# **KENWOOD**

# **KDC-BT51U KDC-5751SD KDC-5051U**

## CD-RECEIVER **BEDIENUNGSANLEITUNG**

Kenwood Corporation

Bevor Sie diese Bedienungsanleitung lesen, klicken Sie bitte auf die Taste unten, um die neueste Version sowie die geänderten Seiten einzusehen.

**Neueste Version einsehen**

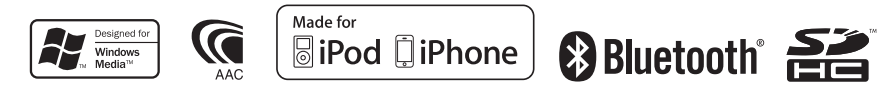

© 2010 Kenwood Corporation All Rights Reserved. IM327\_Ref\_E\_de\_01

## **Inhalt**

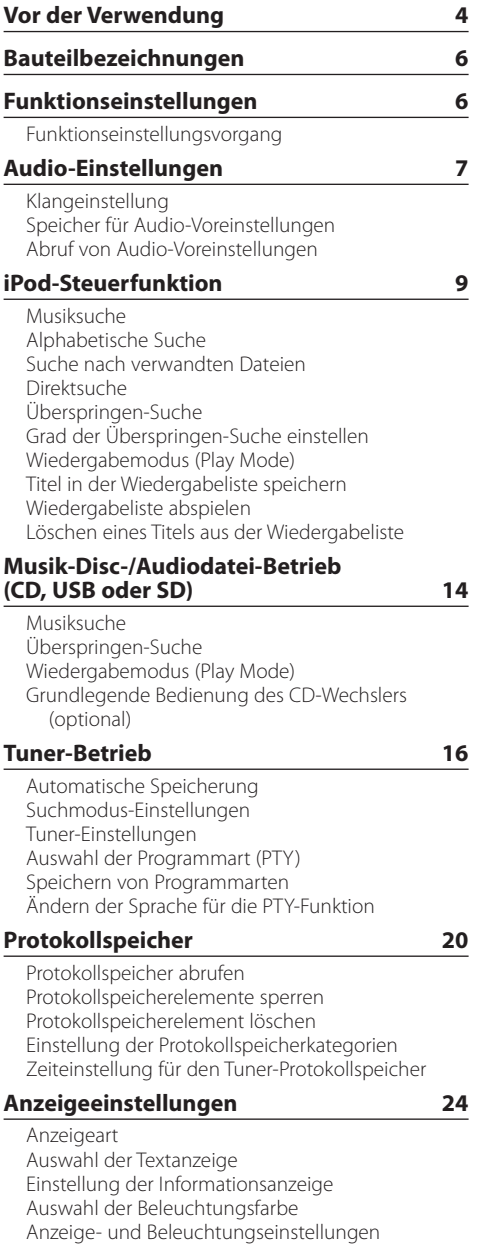

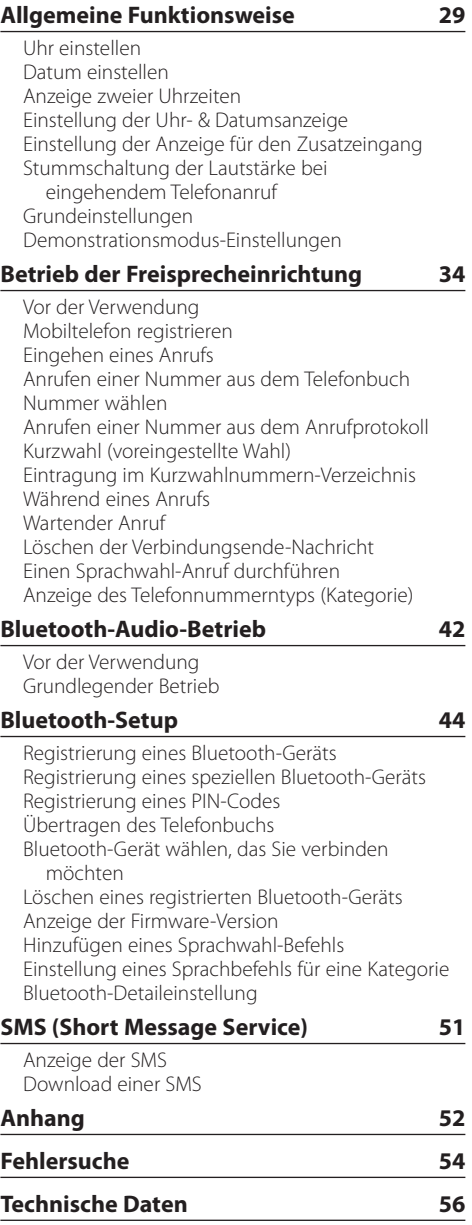

## <span id="page-3-0"></span>**Vor der Verwendung**

## **Vor der ersten Verwendung des Geräts**

Das Gerät ist anfänglich auf den

Demonstrationsmodus eingestellt. Deaktivieren Sie den Demonstrationsmodus bei der ersten Verwendung des Geräts. Näheres finden Sie unter <Demonstrationsmodus verlassen> (Seite 36) in der Kurzanleitung.

## 2**WARNUNG**

## **Zur Vermeidung von Bränden und Verletzungen beachten Sie bitte die folgenden Hinweise:**

- Halten Sie das Fahrzeug an, bevor Sie das Gerät in Betrieb nehmen.
- Stellen Sie sicher, dass keine Metallgegenstände (Münzen, Nadeln, Werkzeuge usw.) ins Innere des Geräts gelangen und Kurzschlüsse verursachen.

## ¤**ACHTUNG**

- Stellen Sie die Lautstärke so ein, dass Sie noch alle Geräusche außerhalb des Fahrzeugs wahrnehmen können. Ist die Lautstärke während des Fahrens zu hoch eingestellt, besteht Unfallgefahr.
- Wischen Sie die verschmutzte Frontblende mit einem trockenen Silikontuch oder einem anderen weichen Tuch ab.

Wird diese Vorsichtsmaßnahme nicht beachtet, kann der Bildschirm bzw. das Gerät beschädigt werden.

## **Anschluss reinigen**

Wischen Sie den verschmutzten Anschluss des Geräts bzw. der Frontblende ab. Nehmen Sie dazu ein Wattestäbchen oder ein Tuch.

## **Kondensation**

Ist die Klimaanlage im Fahrzeug in Betrieb, kann sich Feuchtigkeit auf der Laserlinse ansammeln. Dadurch können Fehler beim Lesen der CD auftreten. Nehmen Sie die CD aus dem Gerät und warten Sie bis die Feuchtigkeit getrocknet ist.

## **Hinweise**

- Sollten Sie Probleme bei der Installation des Geräts haben, lassen Sie sich bitte von Ihrem Kenwood-Fachhändler beraten.
- Lassen Sie sich beim Kauf von optionalem Zubehör von Ihrem Kenwood-Händler beraten um sicherzustellen, dass das Zubehör von Ihrem Modell und in Ihrem Bereich unterstützt wird.
- Zeichen nach ISO 8859-1 können angezeigt werden.
- Zeichen nach ISO 8859-5 oder ISO 8859-1 können angezeigt werden. Siehe "Russian" unter <Grundeinstellungen> (Seite 32).
- Die Radiodatensystem-Funktion funktioniert nicht, wenn dieser Dienst von keinem Sender angeboten wird.
- Die in dieser Bedienungsanleitung dargestellten Abbildungen der Anzeige und der Frontblende dienen der Veranschaulichung der Bedienung Ihres Geräts. Daher können die Abbildungen der Anzeige von der tatsächlichen Anzeige am Gerät abweichen. Eventuell sind sogar manche Abbildungen der Anzeige nicht zutreffend.

## **Informationen zu den CDs, die mit diesem Gerät abgespielt werden können**

- Dieses Gerät kann nur CDs mit der Kennung dis Wie Wiedergeben.
- Die folgenden CDs können nicht verwendet werden:
	- CDs, die nicht rund sind.
	- CDs, die auf der Aufnahme-Oberfläche eingefärbt oder verschmutzt sind.
	- CD-Rs oder CD-RWs, die nicht abgeschlossen sind (Einzelheiten hinsichtlich der Finalisierung finden Sie in den Bedienungsanleitungen Ihrer CD-Brennsoftware sowie Ihres CD-Recorders.)
	- CDs mit einer Größe von 8 cm (3 Zoll) (Falls Sie dennoch versuchen, eine solche CD mit einem Adapter zu verwenden, kann es zu einer Fehlfunktion kommen.)

## **Handhabung von CDs**

- Berühren Sie nicht die Aufnahme-Oberfläche der CD.
- Kleben Sie keine Aufkleber oder ähnliches auf eine CD. Verwenden Sie dem entsprechend auch keine CDs, auf denen sich bereits ein Aufkleber befindet.
- Verwenden Sie kein Zubehör für Ihre CD.
- Verwenden Sie zum Reinigen der CD keine Lösungsmittel. Verwenden Sie ein trockenes Silikontuch oder ein anderes weiches Tuch.
- Reinigen Sie CDs stets von der Mitte einer CD nach außen hin.
- Ziehen Sie CDs beim Entfernen aus dem Gerät horizontal heraus.
- Halten Sie die CD am Rand und nehmen Sie sie von der Mittelhalterung, bevor Sie die CD einschieben.

### **Wissenswertes über die Rückstellung Ihres Gerätes**

Sollte das Gerät nicht richtig funktionieren, drücken Sie die Rückstelltaste. Durch Drücken der Rückstelltaste werden die Werkseinstellungen wieder hergestellt.

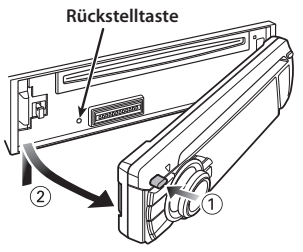

## <span id="page-5-0"></span>**Bauteilbezeichnungen**

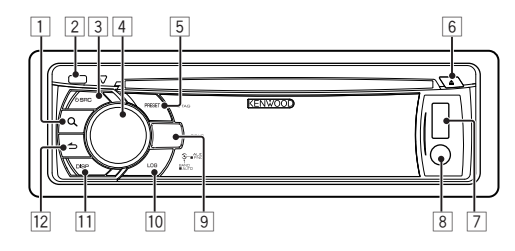

- 1 **[ ]-Taste**
- 2 **Entriegelungstaste**
- 3 **[SRC]-Taste**
- 4 **Hauptregler**
- 5 **[PRESET]-Taste**
- 6 **[**0**]-Taste**
- 7 **USB-Anschluss**
- 8 **Zusatzeingang**
- 9 **KDC-BT51U**

**[ ] [ ]-Taste KDC-5751SD [SD]-Taste KDC-5051U [iPod]-Taste**

- p **[LOG]-Taste**
- q **[DISP]-Taste**
- **<u>[12</u> | ← 1-Taste**

## **Funktionseinstellungen**

## Funktionseinstellungsvorgang

Die Präferenzen dieses Geräts können im Funktionseinstellungsmodus eingestellt werden. Der genaue Einstellvorgang sowie die Elemente sind in den Erläuterungen der jeweiligen Quellenfunktion beschrieben.

**1 Quelle auswählen Drücken Sie die [SRC]-Taste.**

Wechseln Sie zu einer Quelle, um sich die einzustellenden Elemente anzeigen zu lassen.

- **2 Funktionseinstellungsmodus aktivieren Drücken Sie den Hauptregler mindestens 1 Sekunde.**
- **3 Funktionselement auswählen Drehen Sie den Hauptregler, um sich das einzustellende Element anzeigen zu lassen. Drücken Sie anschließend auf den Hauptregler.** Drücken Sie die [ $\bigtriangleup$ ]-Taste, um zum vorherigen Element zurückzukehren.

### Beispiel:

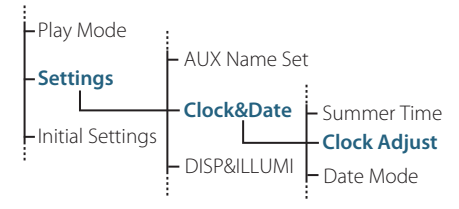

Das nachfolgende Beispiel zeigt, wie das Element "Clock Adjust" in den Funktionseinstellungen wie oben beschrieben ausgewählt wird:

**"Settings" > "Clock&Date" > "Clock Adjust".**

- **4 Einstellungswert festlegen Drehen Sie den Hauptregler, um sich den einzustellende Wert anzeigen zu lassen. Drücken Sie anschließend auf den Hauptregler.** Das vorherige Element wird angezeigt.
- **5 Funktionseinstellungsmodus verlassen Drücken Sie die [ ]-Taste mindestens 1 Sekunde lang.**

## <span id="page-6-0"></span>**Audio-Einstellungen**

## Klangeinstellung

Sie können die folgenden Klangeinstellungspunkte justieren:

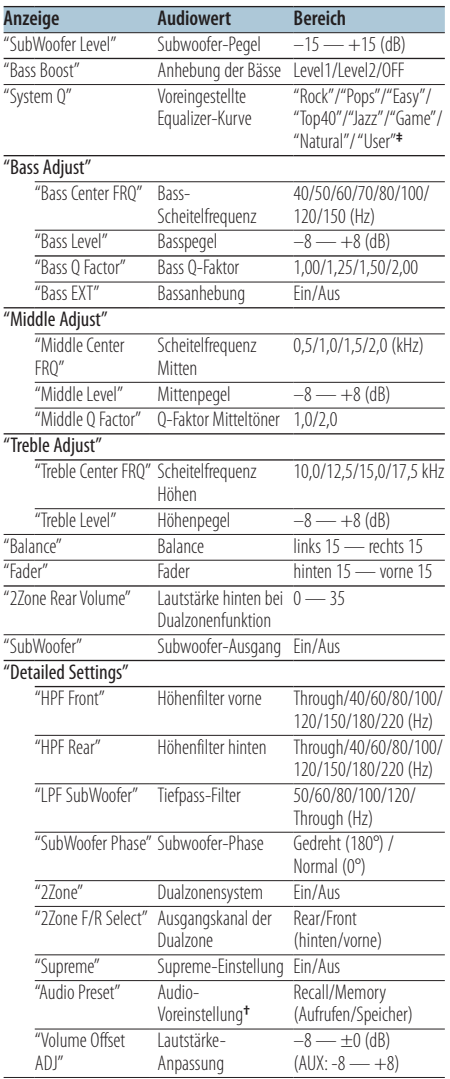

**†** Siehe <Speicher für Audio-Voreinstellungen> (Seite 8), <Abruf von Audio-Voreinstellungen> (Seite 8). **‡** "User": Die angepassten Bass-, Mitten- und Höhenpegel

sind wirksam.

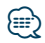

**•** Sie können die Bässe, Mitten und Höhen für jede Quelle einstellen.

Wissenswertes über Supreme

Hierbei handelt es sich um eine Technologie zur Hochrechnung und Ergänzung durch Eigentumsalgorithmen, einem Hochfrequenzbereich, der bei Verschlüsselung mit niedriger Bitrate (unterhalb von 128 KBit/s, Abtastfrequenz 44,1 kHz) beschnitten wird. Die Ergänzung wird durch das Komprimierungsformat (AAC, MP3 oder WMA) optimiert und entsprechend der Bitrate verarbeitet.

Bei mit hoher oder variabler Bitrate verschlüsselter Musik oder bei Musik mit minimalem Hochfrequenzbereich ist die Wirkung unerheblich.

- **•** Wissenswertes über die Dualzonenfunktion Die Haupt- und Nebenquellen (Zusatzeingang) werden getrennt über die vorderen bzw. hinteren Kanäle wiedergegeben.
	- Ist "2Zone" auf "ON" gestellt, erfolgt die Tonausgabe für die Hauptquelle und den AUX-Eingang getrennt über die vorderen und hinteren Lautsprecher.
	- Stellen Sie den Kanal der Nebenquelle mit "2Zone" ein.
	- Wählen Sie die Hauptquelle mit der [SRC]-Taste aus.
	- Stellen Sie die Lautstärke für den vorderen Kanal mit dem Hauptregler ein.
	- Stellen Sie die Lautstärke für den hinteren Kanal mit "2Zone Rear Volume" ein.
	- Die Klangeinstellung hat keinerlei Auswirkung auf die Nebenquelle.
	- Ist eine Bluetooth-Audioquelle ausgewählt, stellen Sie "2Zone F/R Select" auf "Rear". "2Zone" kann nicht auf "ON" gestellt werden, wenn hier die Option "Front" eingestellt ist. Ist "2Zone" auf "ON" gestellt, ist die Funktion "2Zone F/R Select" deaktiviert.
- **1 Quelle auswählen, für die der Klang eingestellt werden soll Drücken Sie die [SRC]-Taste.**
- **2 Klangeinstellungsmodus aktivieren Drücken Sie den Hauptregler.**
- **3 Gewünschte Klangeinstellung auswählen Drehen Sie den Hauptregler und wählen Sie die gewünschte Klangeinstellung aus. Drücken Sie anschließend auf den Hauptregler.**

Drücken Sie die [ **→** ]-Taste, um zum vorherigen Element zurückzukehren.

- **4 Gewünschte Klangeinstellung vornehmen Drehen Sie den Hauptregler, um sich den einzustellende Wert anzeigen zu lassen. Drücken Sie anschließend auf den Hauptregler.** Das vorherige Element wird angezeigt.
- **5 Klangeinstellungsmodus verlassen Drücken Sie die [ ]-Taste mindestens 1 Sekunde lang.**

## <span id="page-7-0"></span>**Audio-Einstellungen**

## Speicher für Audio-Voreinstellungen

Hier ist die Speicherung einer voreingestellten Klangabstimmung möglich.

- **1 Klangeinstellung einstellen** Stellen Sie die <Klangeinstellung> (Seite 7) ein.
- **2 Klangeinstellungsmodus aktivieren Drücken Sie den Hauptregler.**
- **3 Audio-Voreinstellungsmodus auswählen Das Element kann wie folgt ausgewählt und festgelegt werden.**

**"Detailed Settings" > "Audio Preset" Drehen Sie den Hauptregler, um das Element auszuwählen. Drücken Sie den Hauptregler, um das Element festzulegen.**

**4 Speicherfunktion für die Audio-Voreinstellungen auswählen Drehen Sie den Hauptregler und wählen Sie** 

**"Memory". Drücken Sie anschließend auf den Hauptregler.**

**5 Drehen Sie den Hauptregler und wählen Sie "YES". Drücken Sie anschließend auf den Hauptregler.**

"Memory Completed" wird angezeigt.

**6 Klangeinstellungsmodus verlassen Drücken Sie die [ ]-Taste mindestens 1 Sekunde lang.**

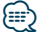

- **•** Speichern Sie die Klangabstimmung paarweise ab. Sie können keine Speicherung über die Quelle durchführen.
- **•** Beim Drücken der Rückstelltaste wird für sämtliche Quellen der registrierte Einstellwert eingestellt.
- **•** Die folgenden Punkte können registriert werden. "Bass Center FRQ", "Bass Level", "Bass Q Factor", "Bass EXT", "Middle Center FRQ", "Middle Level", "Middle Q Factor", "Treble Center FRQ", "Treble Level", "SubWoofer Level", "HPF Front", "HPF Rear", "LPF SubWoofer", "SubWoofer Phase"

## Abruf von Audio-Voreinstellungen

Aufrufen der Klangeinstellung, die unter <Speicher für Audio-Voreinstellungen> (Seite 8) gespeichert wurden.

- **1 Quelle auswählen Drücken Sie die [SRC]-Taste.**
- **2 Klangeinstellungsmodus aktivieren Drücken Sie den Hauptregler.**
- **3 Audio-Voreinstellungsmodus auswählen Das Element kann wie folgt ausgewählt und festgelegt werden. "Detailed Settings" > "Audio Preset" Drehen Sie den Hauptregler, um das Element auszuwählen. Drücken Sie den Hauptregler, um das Element festzulegen.**
- **4 Abruffunkton für Audio-Voreinstellungen auswählen**

**Drehen Sie den Hauptregler und wählen Sie "Recall". Drücken Sie anschließend auf den Hauptregler.**

**5 Drehen Sie den Hauptregler und wählen Sie "YES". Drücken Sie anschließend auf den Hauptregler.**

"Recall Completed" wird angezeigt.

## <span id="page-8-0"></span>**iPod-Steuerfunktion**

Nähere Informationen zur Wiedergabe von iPod-Inhalten finden Sie in der Kurzanleitung.

## Musiksuche

Suche nach einem Titel, der wiedergegeben werden soll.

## **1 Musiksuchmodus aktivieren Drücken Sie die [ Q 1-Taste.**

"MUSICSEARCH" wird angezeigt.

## **2 Musiksuche**

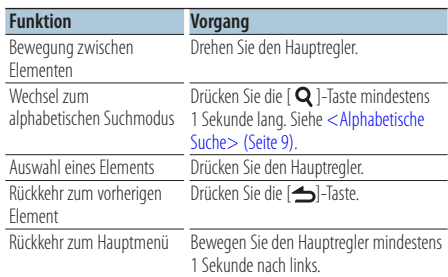

## Beenden der Musiksuche

**Drücken Sie die [**  $\triangle$  **]-Taste mindestens 1 Sekunde lang.**

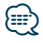

**•** Falls die in einem Titelnamen enthaltenen Zeichen nicht angezeigt werden können, werden der Name des Anzeigeelements und entsprechende Zahlen angezeigt.

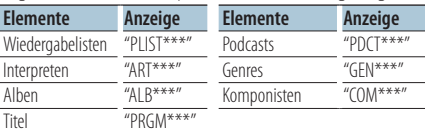

## Alphabetische Suche

Sie können einen Buchstaben aus dem aktuell ausgewählten Verzeichnis der Anzeigeelemente (Interpret, Album usw.) auswählen.

- **1 Musiksuchmodus aktivieren** Drücken Sie zwei mal die [ Q ]-Taste. "MUSICSEARCH" wird angezeigt.
- **2 Alphabetischen Suchmodus auswählen Drehen Sie den Hauptregler und wählen Sie "Alphabet Search". Drücken Sie anschließend auf den Hauptregler.**

## **3 Suche nach Zeichen**

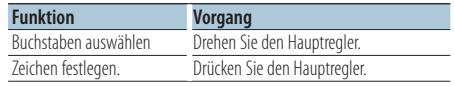

Kehren Sie zum Musiksuchmodus zurück.

### Beenden der alphabetischen Suche **Drücken Sie die [ ]-Taste mindestens 1 Sekunde lang.**

## {⊞}

- **•** Je nach der Anzahl der Titel oder Anzahl der Wiedergabelisten auf dem iPod kann die alphabetische Suche länger dauern.
- **•** Um nach einem anderen Zeichen als die Buchstaben A bis Z oder die Zahl 1 zu suchen, geben Sie als erstes Zeichen  $\overset{u\ast\prime\prime}{\sim}$ ein.
- **•** Beginnt im alphabetischen Suchmodus die erste Zeichenkette mit einem Artikel ("a", "an" oder "the"), wird der Artikel bei der Suche ignoriert.

## <span id="page-9-0"></span>**iPod-Steuerfunktion**

## Suche nach verwandten Dateien

Suche nach Musik des selben Interpreten oder Genres wie die wiedergegebene Musik.

- **1 Suchauswahlmodus aktivieren Drücken Sie die [ ]-Taste mindestens 1 Sekunde lang.**
- **2 Verwandte-Dateien-Suchmodus auswählen Drehen Sie den Hauptregler und wählen Sie "Related Search". Drücken Sie anschließend auf den Hauptregler.**
- **3 Gewünschtes Anzeigeelement auswählen Drehen Sie den Hauptregler und wählen Sie das gewünschte Element. Drücken Sie anschließend auf den Hauptregler.**

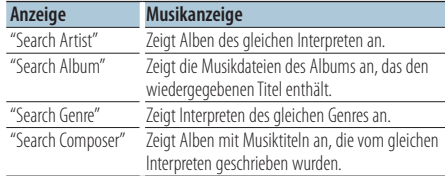

## **4 Musiksuche**

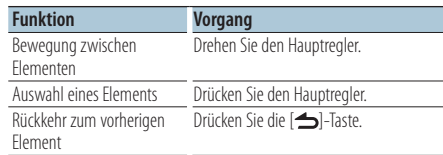

## Beenden der Suche nach verwandten Dateien **Drücken Sie die [ ]-Taste mindestens 1 Sekunde lang.**

## **⊕**

- **•** Die Suche nach verwandten Dateien ist nicht möglich, wenn ein Podcast wiedergegeben wird.
- **•** Beinhaltet die wiedergegebene Musik keine Informationen zu den Suchkriterien oder wurde keine entsprechende Musik gefunden, erscheint "Not Found".

## Direktsuche

Suche nach Musik durch Auswahl eines Anzeigeelements und eines oder mehrerer Buchstaben.

- **1 Suchauswahlmodus aktivieren Drücken Sie die [ Q ]-Taste mindestens 1 Sekunde lang.**
- **2 Direktsuchmodus auswählen Drehen Sie den Hauptregler und wählen Sie "Direct Search". Drücken Sie anschließend auf den Hauptregler.**

#### **3 Anzeigeelement auswählen**

**Drehen Sie den Hauptregler und wählen Sie das gewünschte Element. Drücken Sie anschließend auf den Hauptregler.**

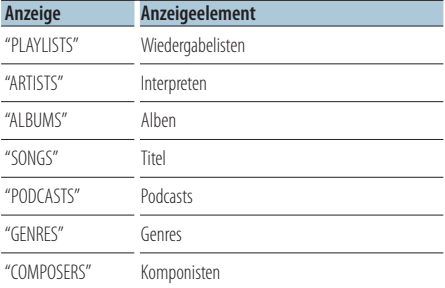

## **4 Zeichen auswählen, nach dem gesucht werden soll**

**Drehen Sie den Hauptregler und wählen Sie das gewünschte Zeichen. Drücken Sie anschließend auf den Hauptregler.**

Sie können bis zu drei Zeichen eingeben.

### **5 Musiksuche**

**Drehen Sie den Hauptregler und wählen Sie "DONE". Drücken Sie anschließend auf den Hauptregler.**

Es wird eine Liste angezeigt.

#### **6 Musik auswählen**

**Drehen Sie den Hauptregler und wählen Sie die gewünschte Musik. Drücken Sie anschließend auf den Hauptregler.**

#### Beenden der Direktsuche

**Drücken Sie die [ ]-Taste mindestens 1 Sekunde lang.**

## <span id="page-10-0"></span>Überspringen-Suche

Die Anzahl der zu überspringenden Titel wird durch die Rate im Verhältnis zur Gesamtzahl der Titel in der ausgewählten Liste vorgegeben.

- **1 Musiksuchmodus aktivieren** Drücken Sie die [ Q ]-Taste. "MUSICSEARCH" wird angezeigt.
- **2 Suchauswahlmodus aktivieren Drücken Sie die [ ]-Taste.**
- **3 Überspringen-Suchmodus auswählen Drehen Sie den Hauptregler und wählen Sie "Skip Search". Drücken Sie anschließend auf den Hauptregler.**

### **4 Musiksuche**

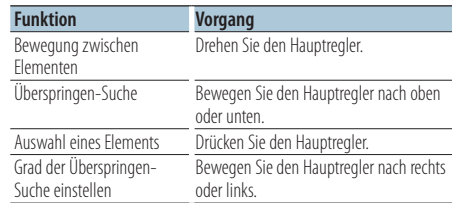

### Beenden der Musiksuche

**Drücken Sie die [ ]-Taste mindestens 1 Sekunde lang.**

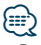

- **•** Der Grad der Überspringen-Suche ist auf einen Standardwert von 0,5% eingestellt. Siehe <Grad der Überspringen-Suche einstellen> (Seite 11).
- **•** Wird der Hauptregler 3 Sekunden oder länger gedrückt, werden die Titel unabhängig von der Einstellung mit einer 10%-Rate übersprungen.

## Grad der Überspringen-Suche einstellen

Stellt den Grad der Überspringen-Suche für <Überspringen-Suche> (Seite 11) ein.

- **1 iPod-Quelle auswählen Drücken Sie die [SRC]-Taste.** Wählen Sie die Anzeige "iPod".
- **2 Funktionseinstellungsmodus aktivieren Drücken Sie den Hauptregler mindestens 1 Sekunde.**
- **3 Überspringen-Suche auswählen Das Element kann wie folgt ausgewählt und festgelegt werden. "Settings" > "Skip Search" Drehen Sie den Hauptregler, um das Element auszuwählen. Drücken Sie den Hauptregler, um das Element festzulegen.**
- **4 Grad der Überspringen-Suche einstellen Drehen Sie den Hauptregler und wählen Sie den Grad ("0,5%", "1%", "5%" oder "10%"). Drücken Sie anschließend auf den Hauptregler.**
- **5 Funktionseinstellungsmodus verlassen Drücken Sie die [ ]-Taste mindestens 1 Sekunde lang.**

## <span id="page-11-0"></span>**iPod-Steuerfunktion**

## Wiedergabemodus (Play Mode)

Als Wiedergabemodus können Sie z.B. Zufallswiedergabe (Random) oder Wiederholung (Repeat) wählen.

- **1 iPod-Quelle auswählen Drücken Sie die [SRC]-Taste.** Wählen Sie die Anzeige "iPod".
- **2 Funktionseinstellungsmodus aktivieren Drücken Sie den Hauptregler mindestens 1 Sekunde.**
- **3 Wiedergabemodus auswählen Drehen Sie den Hauptregler und wählen Sie "Play Mode". Drücken Sie anschließend auf den Hauptregler.**
- **4 Gewünschte Wiedergabefunktion auswählen Drehen Sie den Hauptregler und wählen Sie die Wiedergabefunktion. Drücken Sie anschließend auf den Hauptregler.**

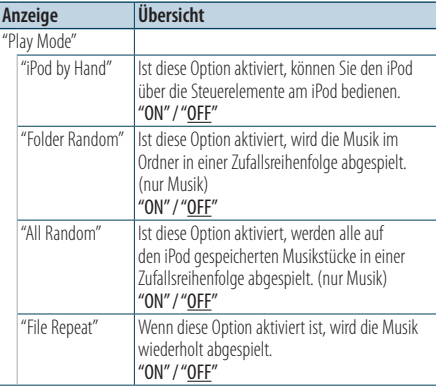

( \_: Werkseinstellung)

**5 Wiedergabefunktion einstellen Drücken Sie den Hauptregler.**

Das vorherige Element wird angezeigt.

**6 Funktionseinstellungsmodus verlassen Drücken Sie die [**  $\triangle$  **]-Taste mindestens 1 Sekunde lang.**

## Titel in der Wiedergabeliste speichern

Hiermit können Sie Ihre Lieblingstitel in einer Wiedergabeliste speichern. Sie können bis zu zehn Titel in die Wiedergabeliste aufnehmen.

**1 Abspielen des Titels, der gespeichert werden soll**

**Bewegen Sie den Hauptregler nach oben, unten, links oder rechts.**

- **2 Suchauswahlmodus aktivieren Drücken Sie die [ ]-Taste mindestens 1 Sekunde lang.**
- **3 Titel speichern**

**Drehen Sie den Hauptregler und wählen Sie "Register My Playlist". Drücken Sie anschließend auf den Hauptregler.**

"## (Speichernummer) Stored" wird angezeigt. Sie können bis zu zehn Titel speichern.

#### Im Musiksuchmodus

- **1 Musiksuchmodus aktivieren Drücken Sie die [ Q 1-Taste.** "MUSICSEARCH" wird angezeigt.
- **2 Abspielen des Titels, der gespeichert werden soll**

Siehe <Musiksuche> (Seite 9).

- **3 Wiedergabeliste-speichern-Modus aktivieren Drücken Sie die [ Q ]-Taste.**
- **4 Titel speichern**

**Drehen Sie den Hauptregler und wählen Sie "Register My Playlist". Drücken Sie anschließend auf den Hauptregler.**

"## (Speichernummer) Stored" wird angezeigt. Sie können bis zu zehn Titel speichern.

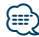

- **•** Bei der Erstellung einer Wiedergabeliste können Sie Titel einfügen, die auf einem iPod gespeichert sind. Falls Sie versuchen, einen Titel durch Anschließen eines nicht registrierten iPods einzufügen, erscheint "My Playlist Delete". Durch Auswahl von "YES" wird die Wiedergabeliste gelöscht.
- **•** Falls Sie versuchen, einen elften Titel zu speichern, erscheint "Memory Full", und der Titel kann nicht gespeichert werden. Um diesen Titel zu speichern, müssen Sie erst einen anderen Titel löschen.
- **•** Speichern Sie keine Podcasts. Die Titel können möglicherweise falsch gespeichert oder wiedergegeben werden. Bestimmte Titel können etwa unbeabsichtigt gespeichert werden.

## <span id="page-12-0"></span>Wiedergabeliste abspielen

- **1 Suchauswahlmodus aktivieren Drücken Sie die [ ]-Taste mindestens 1 Sekunde lang.**
- **2 Wiedergabeliste-abrufen-Modus auswählen Drehen Sie den Hauptregler und wählen Sie "Recall My Playlist". Drücken Sie anschließend auf den Hauptregler.**
- **3 Titel aus der Wiedergabeliste abspielen Drehen Sie den Hauptregler und wählen Sie den gewünschten Titel aus. Drücken Sie anschließend auf den Hauptregler.**

## **⊱∋**

- **•** Um die Wiedergabe des Titels aus der Wiedergabeliste zu stoppen, schalten Sie das Gerät aus.
- **•** Endet ein Titel nicht mit einer Stummphase (1 Sekunde oder länger), ist es möglich, dass der Schlussteil des Titels nicht wiedergegeben wird.
- **•** Während der Wiedergabe von Titeln aus der Wiedergabeliste können Titel nicht mit Zufallswiedergabe abgespielt werden.

## Löschen eines Titels aus der Wiedergabeliste

- **1 Suchauswahlmodus aktivieren Drücken Sie die [ Q ]-Taste mindestens 1 Sekunde lang.**
- **2 Wiedergabeliste-löschen-Modus auswählen Drehen Sie den Hauptregler und wählen Sie "Delete My Playlist". Drücken Sie anschließend auf den Hauptregler.**
- **3 Auswählen, wie viele Titel gelöscht werden sollen**

**Drehen Sie den Hauptregler und wählen Sie "Delete One" oder "Delete All". Drücken Sie anschließend auf den Hauptregler.**

Bei Auswahl von "Delete All" werden alle Titel gelöscht.

Bei Auswahl von "Delete All" kehrt das System zu Schritt 5 zurück und alle Titel werden gelöscht.

## **4 Zu löschenden Titel auswählen**

**Drehen Sie den Hauptregler und wählen den gewünschten Titel. Drücken Sie anschließend auf den Hauptregler.**

**5 Drehen Sie den Hauptregler und wählen Sie "YES". Drücken Sie anschließend auf den Hauptregler.**

"Completed" wird angezeigt.

#### Im Funktionseinstellungsmodus

- **1 iPod-Quelle auswählen Drücken Sie die [SRC]-Taste.** Wählen Sie die Anzeige "iPod".
- **2 Funktionseinstellungsmodus aktivieren Drücken Sie den Hauptregler mindestens 1 Sekunde.**
- **3 Wiedergabeliste-löschen-Modus auswählen Das Element kann wie folgt ausgewählt und festgelegt werden.**

**"Settings" > "My Playlist Delete" > "Delete One" oder "Delete All"**

**Drehen Sie den Hauptregler, um das Element auszuwählen. Drücken Sie den Hauptregler, um das Element festzulegen.**

Bei Auswahl von "Delete All" werden alle Titel gelöscht.

Bei Auswahl von "Delete All" kehrt das System zu Schritt 5 zurück und alle Titel werden gelöscht.

- **4 Zu löschenden Titel auswählen Drehen Sie den Hauptregler und wählen den gewünschten Titel. Drücken Sie anschließend auf den Hauptregler.**
- **5 Drehen Sie den Hauptregler und wählen Sie "YES". Drücken Sie anschließend auf den Hauptregler.** "Completed" wird angezeigt.

## <span id="page-13-0"></span>**Musik-Disc-/Audiodatei-Betrieb (CD, USB oder SD)**

Nähere Informationen zur Wiedergabe von Music-Disc/Audiodatei-Inhalten finden Sie in der Kurzanleitung.

## Musiksuche

Auswählen der gewünschten Musik vom aktuell wiedergegebenen Gerät oder Medium.

### **1 Musiksuchmodus aktivieren Drücken Sie die [ Q 1-Taste.**

"MUSICSEARCH" wird angezeigt.

## **2 Musiksuche**

#### Audiodatei

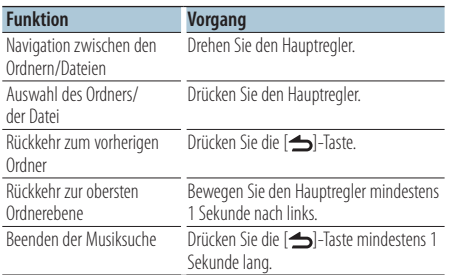

¡-Anzeige: Audiodatei

**-Anzeige: Ordner** 

### Quelle: CD

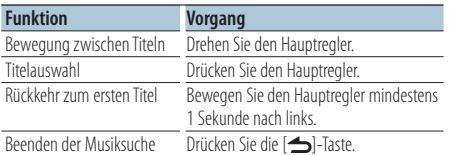

Music-Editor-Medien Überspringen-Suche

Die Anzahl der zu überspringenden Titel wird durch die Rate im Verhältnis zur Gesamtzahl der Titel in der ausgewählten Liste vorgegeben.

- **1 Musiksuchmodus aktivieren Drücken Sie die [ Q 1-Taste.** "MUSICSEARCH" wird angezeigt.
- **2 Suchauswahlmodus aktivieren** Drücken Sie die [ Q 1-Taste.
- **3 Überspringen-Suchmodus auswählen Drehen Sie den Hauptregler und wählen Sie "Skip Search". Drücken Sie anschließend auf den Hauptregler.**

#### **4 Musiksuche**

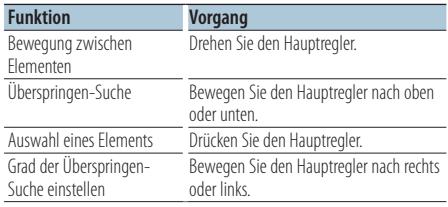

#### Beenden der Musiksuche **Drücken Sie die [ ]-Taste mindestens 1**

**Sekunde lang.**

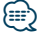

- **•** Der Grad der Überspringen-Suche ist auf einen Standardwert von 0,5% eingestellt. Siehe <Grad der Überspringen-Suche einstellen> (Seite 11).
- **•** Wird der Hauptregler 3 Sekunden oder länger gedrückt, werden die Titel unabhängig von der Einstellung mit einer 10%-Rate übersprungen.

## <span id="page-14-0"></span>Wiedergabemodus (Play Mode)

Als Wiedergabemodus können Sie z.B. Zufallswiedergabe (Random) oder Wiederholung (Repeat) wählen.

- **1 CD/USB/SD-Quelle auswählen Drücken Sie die [SRC]-Taste.** Wählen Sie die Anzeige "CD", "USB" oder "SD".
- **2 Funktionseinstellungsmodus aktivieren Drücken Sie den Hauptregler mindestens 1 Sekunde.**
- **3 Wiedergabefunktionsmodus auswählen Drehen Sie den Hauptregler und wählen Sie "Play Mode". Drücken Sie anschließend auf den Hauptregler.**
- **4 Gewünschte Wiedergabefunktion auswählen Drehen Sie den Hauptregler und wählen Sie die Wiedergabefunktion. Drücken Sie anschließend auf den Hauptregler.**

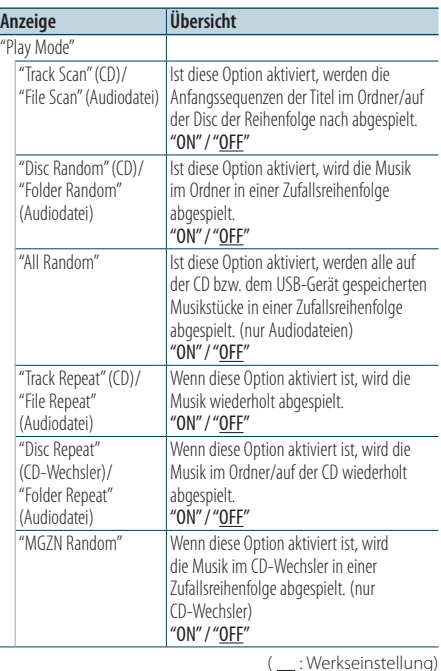

#### **5 Wiedergabefunktion einstellen Drücken Sie den Hauptregler.**

Das vorherige Element wird angezeigt.

**6 Funktionseinstellungsmodus verlassen Drücken Sie die [ ]-Taste mindestens 1 Sekunde lang.**

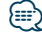

## **KDC-5751SD**

**•** Drücken Sie die SD-Taste, wenn SD als Quelle ausgewählt ist, und wechseln Sie in den Wiedergabefunktionsmodus.

Funktion des CD-Wechslers mit KDC-5751SD/ KDC-5051U

## Grundlegende Bedienung des CD-Wechslers (optional)

#### Auswahl einer CD-Wechsler-Quelle

**Drücken Sie die [SRC]-Taste.** Wählen Sie die Anzeige "CD CH".

#### Musiksuche

**Bewegen Sie den Hauptregler nach rechts oder links.**

#### CD-Suche

**Bewegen Sie den Hauptregler nach oben oder unten.**

## <span id="page-15-0"></span>**Tuner-Betrieb**

Nähere Informationen zum Radiobetrieb finden Sie in der Kurzanleitung.

## Automatische Speicherung

Speichert automatisch 18 (FM) bzw. 6 (AM) Sender mit gutem Empfang.

- **1 Tuner-Quelle auswählen Drücken Sie die [SRC]-Taste.** Wählen Sie die Anzeige "TUNER".
- **2 Funktionseinstellungsmodus aktivieren Drücken Sie den Hauptregler mindestens 1 Sekunde.**
- **3 Automatischen Speichermodus auswählen Das Element kann wie folgt ausgewählt und festgelegt werden.**

**"Settings" > "Auto Memory" Drehen Sie den Hauptregler, um das Element auszuwählen. Drücken Sie den Hauptregler, um das Element festzulegen.**

**4 Automatische Speicherung starten Drehen Sie den Hauptregler und wählen Sie "YES". Drücken Sie anschließend auf den Hauptregler.**

Sobald von den empfangenden Sendern 18 (FM) bzw. 6 (AM) Sender gespeichert wurden, wird der automatische Speichermodus beendet.

## Suchmodus-Einstellungen

Hiermit wird der Abstimmungsmodus des Radios ausgewählt.

- **1 Tuner-Quelle auswählen Drücken Sie die [SRC]-Taste.** Wählen Sie die Anzeige "TUNER".
- **2 Funktionseinstellungsmodus aktivieren Drücken Sie den Hauptregler mindestens 1 Sekunde.**
- **3 Suchmodus auswählen**

**Das Element kann wie folgt ausgewählt und festgelegt werden.**

**"Settings" > "Seek Mode"**

**Drehen Sie den Hauptregler, um das Element auszuwählen. Drücken Sie den Hauptregler, um das Element festzulegen.**

#### **4 Gewünschten Suchmodus einstellen**

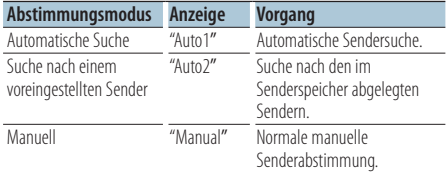

**Drehen Sie den Hauptregler und wählen Sie "Seek Mode". Drücken Sie anschließend auf den Hauptregler.**

## <span id="page-16-0"></span>Tuner-Einstellungen

Hierunter können die Tuner-Elemente eingestellt werden.

- **1 Tuner-Quelle auswählen Drücken Sie die [SRC]-Taste.** Wählen Sie die Anzeige "TUNER".
- **2 Funktionseinstellungsmodus aktivieren Drücken Sie den Hauptregler mindestens 1 Sekunde.**
- **3 Einstellungsmodus auswählen Drehen Sie den Hauptregler und wählen Sie "Settings". Drücken Sie anschließend auf den Hauptregler.**
- **4 Gewünschtes Tuner-Einstellungselement auswählen**

**Drehen Sie den Hauptregler und wählen Sie das gewünschte Tuner-Einstellungselement. Drücken Sie anschließend auf den Hauptregler.**

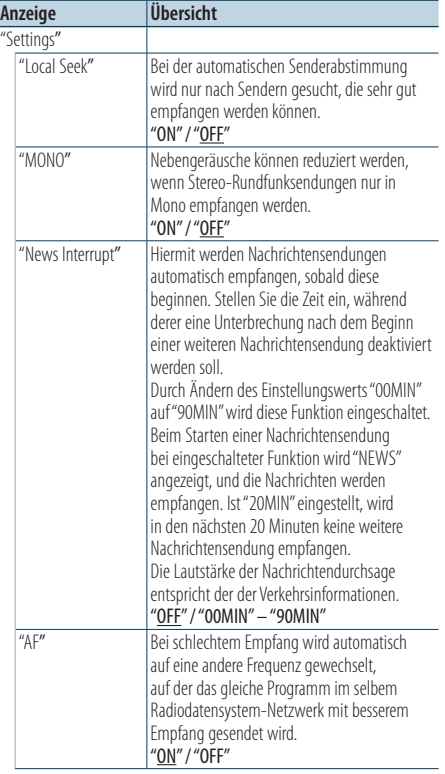

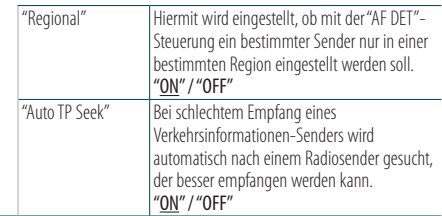

( \_\_ : Werkseinstellung)

- **5 Tuner-Einstellungselement einstellen Drehen Sie den Hauptregler und wählen Sie den gewünschten Wert. Drücken Sie anschließend auf den Hauptregler.** Das vorherige Element wird angezeigt.
- **6 Funktionseinstellungsmodus verlassen Drücken Sie die [ ]-Taste mindestens 1 Sekunde lang.**

## <span id="page-17-0"></span>**Tuner-Betrieb**

## Auswahl der Programmart (PTY)

Auswahl der Programmart und Suche nach einem Sender;

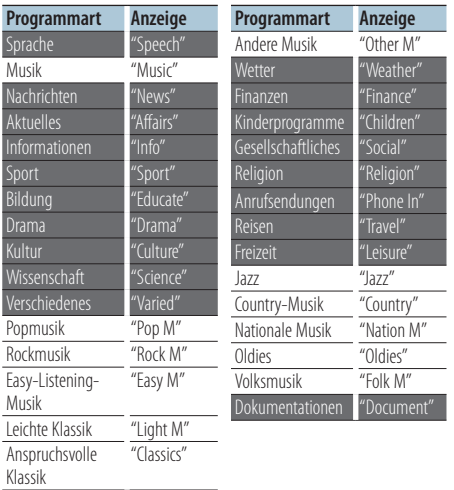

- **•** Sprache und Musik beinhalten die folgenden Programmarten: Musik: Elemente in schwarzer Schrift. Sprache: Elemente in weißer Schrift.
- **1 PTY-Modus aktivieren Drücken Sie zwei mal die [ ]-Taste.**
- **2 Programmart auswählen Drehen Sie den Hauptregler.**
- **3 Nach einem Sender der ausgewählten Programmart suchen Bewegen Sie den Hauptregler nach rechts oder links.**
- **4 PTY-Modus verlassen** Drücken Sie die [**4**∋]-Taste.

## ∤⊞)

- **•** Diese Funktion steht während des Empfangs einer Verkehrsmeldung oder während des MW-Empfangs nicht zur Verfügung.
- **•** Wenn die ausgewählte Programmart nicht gefunden werden konnte, wird "No PTY" angezeigt. Wählen Sie in einem solchen Fall eine andere Programmart aus.

## Speichern von Programmarten

Wenn Sie bevorzugt eine bestimmte Programmart hören, können Sie diese speichern und die entsprechenden Sender so schneller abrufen.

#### Speichern der Programmart

**1 Programmart auswählen, die gespeichert werden soll**

Siehe <Auswahl der Programmart (PTY)> (Seite 18).

- **2 Programmart-Speichermodus aktivieren Drücken Sie die [PRESET]-Taste.**
- **3 Nummer auswählen und speichern Drehen Sie den Hauptregler und wählen Sie die Speichernummer aus ("1" – "6"). Drücken Sie anschließend mindestens 2 Sekunden auf den Hauptregler.**

Beenden des Voreinstellungsspeichermodus Drücken Sie die [**1**→ ]-Taste.

### Abrufen der gespeicherten Programmart

- **1 PTY-Modus aktivieren Drücken Sie zwei mal die [ Q ]-Taste.**
- **2 Voreinstellungs-Speichermodus aktivieren Drücken Sie die [PRESET]-Taste.**
- **3 Nummer auswählen, die aus dem Speicher aufgerufen werden soll**

**Drehen Sie den Hauptregler und wählen Sie die aufzurufende Speichernummer ("1" – "6"). Drücken Sie anschließend auf den Hauptregler.**

## <span id="page-18-0"></span>Ändern der Sprache für die PTY-Funktion

Auswahl der Programmart-Anzeigesprache:

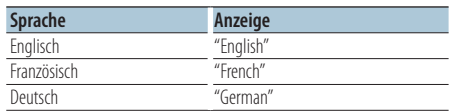

- **1 PTY-Modus aktivieren Drücken Sie zwei mal die [ Q ]-Taste.**
- **2 Modus zur Sprachänderung aktivieren Drücken Sie den Hauptregler.**
- **3 Sprache auswählen**

**Drehen Sie den Hauptregler und wählen Sie die gewünschte Sprache. Drücken Sie anschließend auf den Hauptregler.**

## <span id="page-19-0"></span>**Protokollspeicher**

## Protokollspeicher abrufen

Dieses Gerät speichert automatisch alle zuvor verwendeten Funktionen sowie Funktionseinstellungselemente, die jederzeit wieder abrufbar sind.

- **1 Protokollspeicherliste anzeigen Drücken Sie die [LOG]-Taste.**
- **2 Gewünschte Funktion abrufen Drehen Sie den Hauptregler und wählen Sie die gewünschte Funktion. Drücken Sie anschließend auf den Hauptregler.**

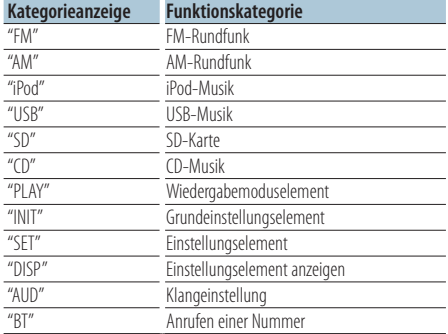

## Beenden von "Protokollspeicher abrufen" **Drücken Sie die [ ]-Taste**

## **⊕**

- **•** Maximal 15 der zuletzt verwendeten Funktionen werden gespeichert. Ist diese Grenze erreicht, werden die "ältesten" Funktionen gelöscht.
- **•** Gespeicherte Funktionen können gelöscht werden. Siehe <Protokollspeicherelement löschen> (Seite 21).
- **•** Die zu speichernden Funktionen können nach Kategorien eingestellt werden. Siehe <Einstellung der Protokollspeicherkategorien> (Seite 21).
- **•** Die gespeicherten Funktionen können gesperrt werden, um zu verhindern, dass sie gelöscht werden. Siehe <Protokollspeicherelemente sperren> (Seite 20).
- **•** Die Sender werden 2 Minuten nach Empfang gespeichert. Diese Zeitspanne kann geändert werden. Siehe <Zeiteinstellung für den Tuner-Protokollspeicher> (Seite 22).

## Protokollspeicherelemente sperren

Sperrt die Protokollspeicherelemente, um zu verhindern, dass diese gelöscht werden.

- **1 Protokollspeicherliste anzeigen Drücken Sie die [LOG]-Taste.**
- **2 Protokollspeicherelemente sperren Drehen Sie den Hauptregler und wählen Sie das gewünschte Element. Drücken Sie anschließend mindestens 1 Sekunde auf den Hauptregler.** Gesperrte Elemente sind mit "**I'm**" gekennzeichnet.
- **3 Protokollspeicher verlassen Drücken Sie die [ ]-Taste**

## <span id="page-20-0"></span>Protokollspeicherelement löschen

Löscht Protokollspeicherelemente.

- **1 Funktionseinstellungsmodus aktivieren Drücken Sie den Hauptregler mindestens 1 Sekunde.**
- **2 Protokoll-löschen-Modus auswählen Das Element kann wie folgt ausgewählt und festgelegt werden.**

**"Settings" > "Log" > "Log Delete" Drehen Sie den Hauptregler, um das Element auszuwählen. Drücken Sie den Hauptregler, um das Element festzulegen.**

**3 Zu löschendes Protokollspeicherelement auswählen**

**Drehen Sie den Hauptregler und wählen Sie das gewünschte Protokollspeicherelement. Drücken Sie anschließend auf den Hauptregler.** Bei Auswahl von "All" wird der gesamte

Protokollspeicher gelöscht. (Gesperrte Elemente werden nicht gelöscht.)

**4 Drehen Sie den Hauptregler und wählen Sie "YES". Drücken Sie anschließend auf den Hauptregler.**

"Completed" wird angezeigt.

**5 Funktionseinstellungsmodus verlassen Drücken Sie die [ ]-Taste mindestens 1 Sekunde lang.**

## Einstellung der Protokollspeicherkategorien

Hierunter können die zu speichernden Funktionskategorien eingestellt werden.

- **1 Funktionseinstellungsmodus aktivieren Drücken Sie den Hauptregler mindestens 1 Sekunde.**
- **2 Protokollspeicher-Einstellungsmodus auswählen**

**Das Element kann wie folgt ausgewählt und festgelegt werden.**

**"Settings" > "Log" > "Log Settings" Drehen Sie den Hauptregler, um das Element auszuwählen. Drücken Sie den Hauptregler, um das Element festzulegen.**

#### **3 Zu speichernde Kategorie einstellen**

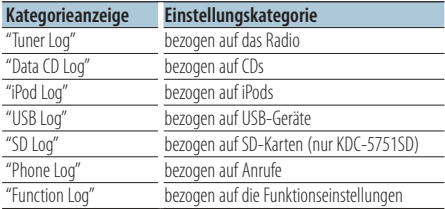

**Drehen Sie den Hauptregler und wählen Sie die gewünschte Kategorie. Drücken Sie anschließend auf den Hauptregler.**

## <span id="page-21-0"></span>**Protokollspeicher**

## Zeiteinstellung für den Tuner-Protokollspeicher

Sie können die Zeitspanne für die Speicherung der Sender nach Empfang einstellen.

- **1 Funktionseinstellungsmodus aktivieren Drücken Sie den Hauptregler mindestens 1 Sekunde.**
- **2 Tuner-Protokoll-Zeiteinstellungsmodus Das Element kann wie folgt ausgewählt und festgelegt werden. "Settings" > "Log" > "Tuner Log Time Set" Drehen Sie den Hauptregler, um das Element auszuwählen. Drücken Sie den Hauptregler, um das Element festzulegen.**
- **3 Zeitspanne für die Speicherung der Sender nach Empfang einstellen Drehen Sie den Hauptregler und wählen Sie die gewünschte Zeitspanne ("10SEC", "30SEC", "1MIN", "2MIN" oder "5MIN"). Drücken Sie anschließend auf den Hauptregler.**
- **4 Funktionseinstellungsmodus verlassen Drücken Sie die [ ]-Taste mindestens 1 Sekunde lang.**

## <span id="page-23-0"></span>**Anzeigeeinstellungen**

## Anzeigeart

Im Folgenden sind Beispiele für Anzeigearten aufgeführt.

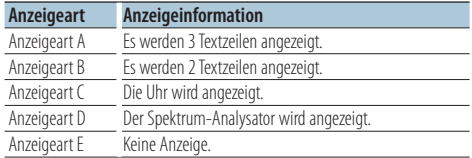

- **1 Funktionseinstellungsmodus aktivieren Drücken Sie den Hauptregler mindestens 1 Sekunde.**
- **2 Auswahlmodus für Anzeigeart auswählen Das Element kann wie folgt ausgewählt und**

**festgelegt werden. "Settings" > "DISP&ILLUMI" > "Display Select" > "Type Select"**

**Drehen Sie den Hauptregler, um das Element auszuwählen. Drücken Sie den Hauptregler, um das Element festzulegen.**

#### **3 Anzeigeart auswählen**

**Drehen Sie den Hauptregler und wählen Sie die gewünschte Anzeigeart. Drücken Sie anschließend auf den Hauptregler.**

**4 Funktionseinstellungsmodus verlassen Drücken Sie die [ ]-Taste mindestens 1 Sekunde lang.**

## Auswahl der Textanzeige

Hiermit werden die angezeigten Informationen für die einzelnen Quellen wie folgt umgeschaltet:

#### Im Tuner-Betrieb

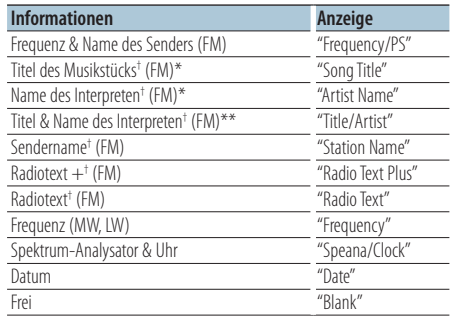

† Die Informationen von Radiotext Plus werden angezeigt. \*nur Anzeigeart A

\*\*nur Anzeigeart B

#### Im CD- und externen Disc-Betrieb

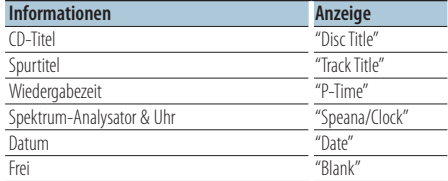

#### Im Audiodatei-/iPod-Betrieb

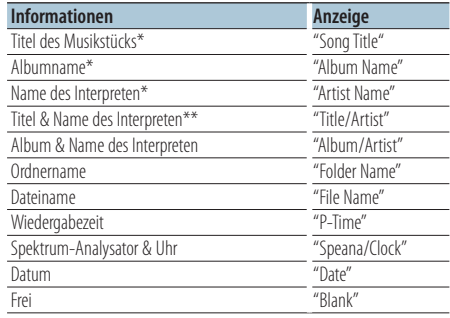

\*nur Anzeigeart A

\*\*nur Anzeigeart B

#### Standby/ Zusatz-Eingangsquelle

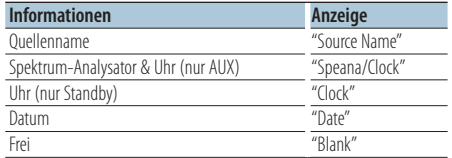

#### Bei Bluetooth-Audioquelle "BT AUDIO EXT" (optionales Zubehör KCA-BT200, KCA-BT300)

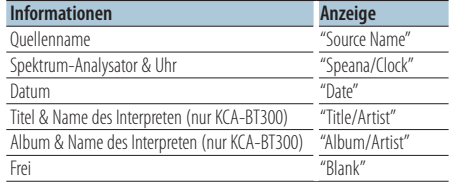

- **1 Funktionseinstellungsmodus aktivieren Drücken Sie den Hauptregler mindestens 1 Sekunde.**
- **2 Auswahlmodus der Textanzeige auswählen Das Element kann wie folgt ausgewählt und festgelegt werden.**

**"Settings" > "DISP&ILLUMI" > "Display Select" > "Text Select"**

**Drehen Sie den Hauptregler, um das Element auszuwählen. Drücken Sie den Hauptregler, um das Element festzulegen.**

## **3 Teil der Textanzeige auswählen**

**Bewegen Sie den Hauptregler nach oben oder unten.**

Der ausgewählte Teil der Textanzeige blinkt.

- **4 Text auswählen Drehen Sie den Hauptregler.**
- **5 Funktionseinstellungsmodus verlassen Drücken Sie die [**  $\triangle$  **]-Taste mindestens 1 Sekunde lang.**

## (≡≡)

- **•** Wenn für das ausgewählte Display-Element keine Informationen vorliegen, werden Alternativinformationen angezeigt.
- **•** Einstellungen können vorgenommen werden, wenn als Anzeigeart A oder B ausgewählt ist, die eine Textanzeige ermöglichen. Siehe <Anzeigeart> (Seite 24).
- **•** Ob manche Elemente möglicherweise nicht angezeigt werden können, hängt von der Anzeigeart und von der Zeile ab.
- **•** Wird "Folder name" während der iPod-Wiedergabe ausgewählt, werden die Namen je nach den aktuell ausgewählten Anzeigeelementen angezeigt.
- **•** Ist während der iPod-Wiedergabe der manuelle iPod-Steuermodus aktiviert, erscheint die Anzeige "iPod by Hand Mode".
- **•** Falls während der Wiedergabe über einen iPod nicht alle Zeichen angezeigt werden können, wird die Dateinummer innerhalb des Verzeichnisses angezeigt.

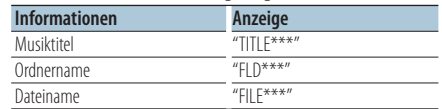

## <span id="page-25-0"></span>**Anzeigeeinstellungen**

## Einstellung der Informationsanzeige

Hierunter können die Seiten- und grafischen Elemente der Anzeige eingestellt werden.

- **1 Funktionseinstellungsmodus aktivieren Drücken Sie den Hauptregler mindestens 1 Sekunde.**
- **2 Anzeigenauswahlmodus auswählen Das Element kann wie folgt ausgewählt und festgelegt werden.**

**"Settings" > "DISP&ILLUMI" > "Display Select" Drehen Sie den Hauptregler, um das Element auszuwählen. Drücken Sie den Hauptregler, um das Element festzulegen.**

**3 Gewünschtes Informationsanzeigen-Einstellungselement auswählen**

**Drehen Sie den Hauptregler und wählen Sie das gewünschte Anzeigen-Einstellungselement. Drücken Sie anschließend auf den Hauptregler.**

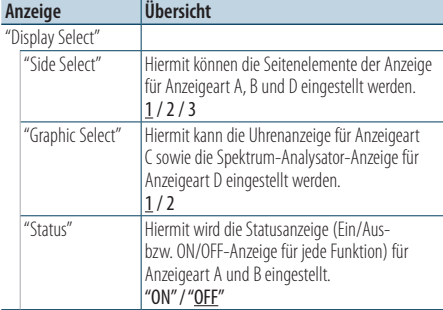

( \_\_ : Werkseinstellung)

- **4 Anzeigen-Einstellungselement einstellen Drehen Sie den Hauptregler und wählen Sie den gewünschten Wert. Drücken Sie anschließend auf den Hauptregler.** Das vorherige Element wird angezeigt.
- **5 Funktionseinstellungsmodus verlassen Drücken Sie die [ ]-Taste mindestens 1 Sekunde lang.**

## Auswahl der Beleuchtungsfarbe

Beleuchtungsfarbe des Frontpanels auswählen.

- **1 Funktionseinstellungsmodus aktivieren Drücken Sie den Hauptregler mindestens 1 Sekunde.**
- **2 Farbauswahlmodus auswählen**

**Das Element kann wie folgt ausgewählt und festgelegt werden.**

**"Settings" > "DISP&ILLUMI" > "Color Select" Drehen Sie den Hauptregler, um das Element auszuwählen. Drücken Sie den Hauptregler, um das Element festzulegen.**

## **3 Teil auswählen, für den Sie die Beleuchtungsfarbe einstellen möchten**

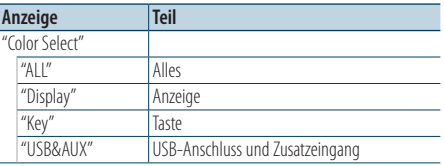

**Drehen Sie den Hauptregler und wählen Sie das gewünschte Element. Drücken Sie anschließend auf den Hauptregler.**

**4 Beleuchtungsfarbe auswählen Drehen Sie den Hauptregler und wählen Sie die gewünschte Farbe. Drücken Sie anschließend** 

**auf den Hauptregler.**

Wählen Sie die Farbe aus unter "Variable Scan"/ "Color $1"$  — "Color $24"$ 

### RGB-Werte einstellen

Sie können die Originalfarbe durch Auswahl von "Color1" — "Color24" festlegen. Die von Ihnen festgelegte Farbe können Sie unter

"User" wieder aufrufen.

**1. Drücken Sie den Hauptregler mindestens 1 Sekunde.**

Der Detail-Farbeinstellungsmodus wird aktiviert.

**2. Stellen Sie die Farbe ein.**

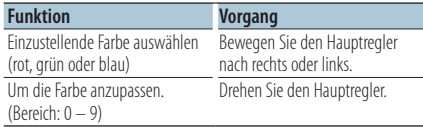

### **3. Drücken Sie den Hauptregler.**

Sie verlassen den Detail-Farbeinstellungsmodus.

## <span id="page-27-0"></span>**Anzeigeeinstellungen**

## Anzeige- und Beleuchtungseinstellungen

Hiermit wird die Anzeige und Beleuchtung eingestellt.

- **1 Funktionseinstellungsmodus aktivieren Drücken Sie den Hauptregler mindestens 1 Sekunde.**
- **2 Anzeige- & Beleuchtungseinstellungsmodus Das Element kann wie folgt ausgewählt und festgelegt werden.**

**"Settings" > "DISP&ILLUMI"**

**Drehen Sie den Hauptregler, um das Element auszuwählen. Drücken Sie den Hauptregler, um das Element festzulegen.**

**3 Gewünschtes Anzeige- &** 

**Beleuchtungseinstellungselement auswählen Drehen Sie den Hauptregler und wählen Sie das gewünschte Anzeige- & Beleuchtungseinstellungselement. Drücken Sie anschließend auf den Hauptregler.**

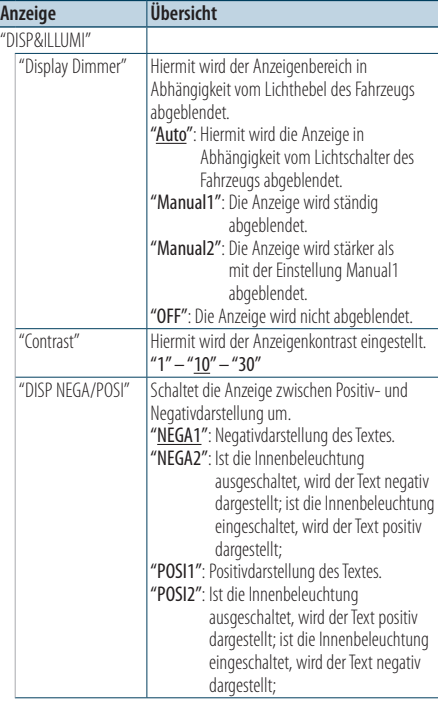

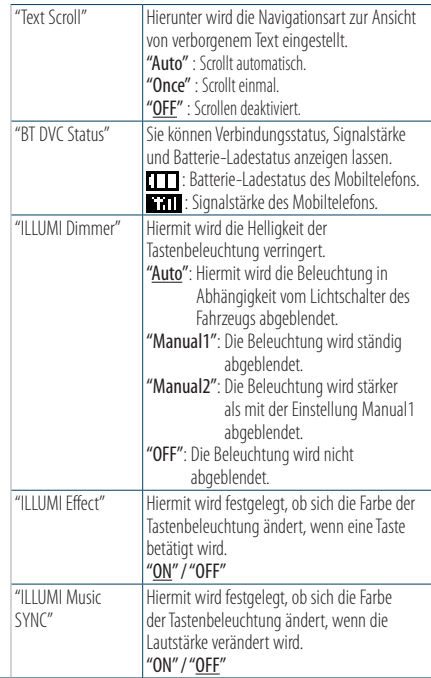

( : Werkseinstellung)

**4 Anzeige- & Beleuchtungseinstellungselemente einstellen**

**Drehen Sie den Hauptregler und wählen Sie den gewünschten Wert. Drücken Sie anschließend auf den Hauptregler.** Das vorherige Element wird angezeigt.

## <span id="page-28-0"></span>**Allgemeine Funktionsweise**

## Uhr einstellen

- **1 Funktionseinstellungsmodus aktivieren Drücken Sie den Hauptregler mindestens 1 Sekunde.**
- **2 Uhr-Einstellungsmodus auswählen Das Element kann wie folgt ausgewählt und festgelegt werden.**

**"Settings" > "Clock&Date" > "Clock Adjust" Drehen Sie den Hauptregler, um das Element auszuwählen. Drücken Sie den Hauptregler, um das Element festzulegen.**

### **3 Stunde einstellen**

**Drehen Sie den Hauptregler und stellen Sie die gewünschte Stunde ein. Drücken Sie anschließend auf den Hauptregler.**

## **4 Minute einstellen**

**Drehen Sie den Hauptregler und stellen Sie die gewünschte Minute ein. Drücken Sie anschließend auf den Hauptregler.**

## **5 Funktionseinstellungsmodus verlassen Drücken Sie die [ ]-Taste mindestens 1 Sekunde lang.**

## **⊕**

**•** Nähere Informationen zur Einstellung der Sommerzeit finden Sie unter "Summer Time" im Abschnitt <Einstellung der Uhr- & Datumsanzeige> (Seite 30).

## Datum einstellen

- **1 Funktionseinstellungsmodus aktivieren Drücken Sie den Hauptregler mindestens 1 Sekunde.**
- **2 Datums-Einstellungsmodus auswählen Das Element kann wie folgt ausgewählt und festgelegt werden.**

**"Settings" > "Clock&Date" > "Date Adjust" Drehen Sie den Hauptregler, um das Element auszuwählen. Drücken Sie den Hauptregler, um das Element festzulegen.**

### **3 Jahr einstellen**

**Drehen Sie den Hauptregler und stellen Sie das gewünschte Jahr ein. Drücken Sie anschließend auf den Hauptregler.**

#### **4 Monat einstellen**

**Drehen Sie den Hauptregler und stellen Sie den gewünschten Monat ein. Drücken Sie anschließend auf den Hauptregler.**

### **5 Tag einstellen**

**Drehen Sie den Hauptregler und stellen Sie den gewünschten Tag ein. Drücken Sie anschließend auf den Hauptregler.**

## <span id="page-29-0"></span>**Allgemeine Funktionsweise**

## Anzeige zweier Uhrzeiten

Hierunter kann die Uhrzeit zweier verschiedener Städte eingestellt werden.

- **1 Funktionseinstellungsmodus aktivieren Drücken Sie den Hauptregler mindestens 1 Sekunde.**
- **2 Städteauswahlmodus auswählen Das Element kann wie folgt ausgewählt und festgelegt werden.**

**"Settings" > "Clock&Date" > "City Select" Drehen Sie den Hauptregler, um das Element auszuwählen. Drücken Sie den Hauptregler, um das Element festzulegen.**

- **3 Teil der Uhranzeige auswählen Bewegen Sie den Hauptregler nach oben oder unten.**
- **4 Städte für Home/Sub einstellen Drehen Sie den Hauptregler.**
- **5 Städte für Home/Sub festlegen Drücken Sie den Hauptregler.**
- **6 Funktionseinstellungsmodus verlassen Drücken Sie die [ ]-Taste mindestens 1 Sekunde lang.**

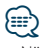

- **•** Nähere Informationen zur Einstellung der Heimatzeit finden Sie unter <Uhr einstellen> (Seite 29).
- **•** Die Uhrzeit der zweiten Stadt ("Sub City") wird automatisch anhand der Uhrzeit der ersten Stadt ("Home City") berechnet.

Unterscheiden sich die beiden Städte hinsichtlich der Sommerzeit, sind die Einstellung wie unter "Sub Clock Adjust" im Abschnitt <Einstellung der Uhr- & Datumsanzeige> (Seite 30) beschrieben vorzunehmen.

## Einstellung der Uhr- & Datumsanzeige

Hierunter wird die Anzeigeart für die Uhr und den Kalender eingestellt.

- **1 Funktionseinstellungsmodus aktivieren Drücken Sie den Hauptregler mindestens 1 Sekunde.**
- **2 Uhr- & Datumseinstellungsmodus Das Element kann wie folgt ausgewählt und festgelegt werden. "Settings" > "Clock&Date" Drehen Sie den Hauptregler, um das Element auszuwählen. Drücken Sie den Hauptregler, um das Element festzulegen.**

### **3 Gewünschtes Uhr- &**

**Datumsseinstellungselement auswählen Drehen Sie den Hauptregler und wählen Sie das gewünschte Uhr- & Datumseinstellungselement. Drücken Sie anschließend auf den Hauptregler.**

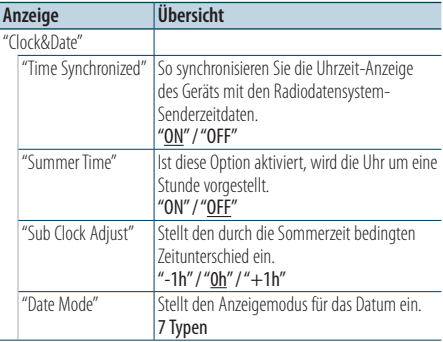

( : Werkseinstellung)

## **4 Uhr- & Datumseinstellungselemente einstellen**

**Drehen Sie den Hauptregler und wählen Sie den gewünschten Wert. Drücken Sie anschließend auf den Hauptregler.**

Das vorherige Element wird angezeigt.

## <span id="page-30-0"></span>Einstellung der Anzeige für den Zusatzeingang

Hiermit wird das Display eingestellt, wenn auf AUX umgeschaltet wird.

- **1 AUX-Quelle auswählen Drücken Sie die [SRC]-Taste.**  Wählen Sie die Anzeige "AUX".
- **2 Funktionseinstellungsmodus aktivieren Drücken Sie den Hauptregler mindestens 1 Sekunde.**
- **3 Nameneinstellungsmodus auswählen Das Element kann wie folgt ausgewählt und festgelegt werden.**

**"Settings" > "AUX Name Set"**

**Drehen Sie den Hauptregler, um das Element auszuwählen. Drücken Sie den Hauptregler, um das Element festzulegen.**

## **4 Anzeige der AUX-Quelle einstellen**

**Drehen Sie den Hauptregler und wählen Sie die gewünschte Anzeige für den Zusatzeingang. Drücken Sie anschließend auf den Hauptregler.** Wählen Sie "AUX", "DVD", "PORTABLE", "GAME", "VIDEO" oder "TV".

**5 Funktionseinstellungsmodus verlassen Drücken Sie die [ ]-Taste mindestens 1 Sekunde lang.**

### Funktion von KDC-5751SD, KDC-5051U

## Stummschaltung der Lautstärke bei eingehendem Telefonanruf

Das Audiosystem wird automatisch stummgeschaltet, sobald ein Anruf eingeht.

## Bei ankommenden Anrufen

"CALL" wird angezeigt. Die Audiowiedergabe wird unterbrochen.

## Musikhören während eines Anrufes

**Drücken Sie die [SRC]-Taste.** Die Anzeige "CALL" verschwindet und das Audiosystem wird wieder eingeschaltet.

### Nach Beenden des Gesprächs **Legen Sie das Telefon auf.**

Die Anzeige "CALL" verschwindet und das Audiosystem wird wieder eingeschaltet.

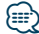

**•** Für die Verwendung der Telefon-Stummschaltungsfunktion müssen Sie die MUTE-Leitung unter Verwendung des im Handel erhältlichen Telefonzubehörs an Ihr Telefon anschließen. Näheres finden Sie unter <Anschlussdiagramm> (Seite 44) in der Kurzanleitung.

## <span id="page-31-0"></span>**Allgemeine Funktionsweise**

## Grundeinstellungen

Hierunter können die Grundeinstellungen dieses Geräts konfiguriert werden.

- **1 Standby auswählen Drücken Sie die [SRC]-Taste.** Wählen Sie die Anzeige "STANDBY".
- **2 Funktionseinstellungsmodus aktivieren Drücken Sie den Hauptregler mindestens 1 Sekunde.**
- **3 Grundeinstellungsmodus auswählen Drehen Sie den Hauptregler und wählen Sie "Initial Settings". Drücken Sie anschließend auf den Hauptregler.**

## **4 Gewünschtes Grundeinstellungselement auswählen**

**Drehen Sie den Hauptregler und wählen Sie das gewünschte Grundeinstellungselement. Drücken Sie anschließend auf den Hauptregler.**

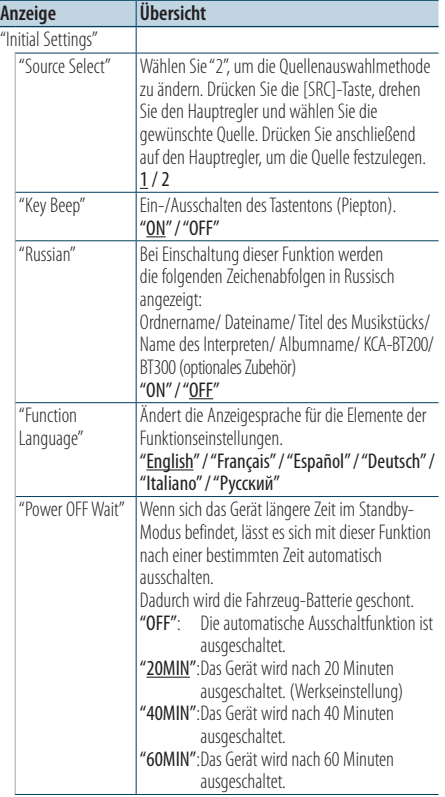

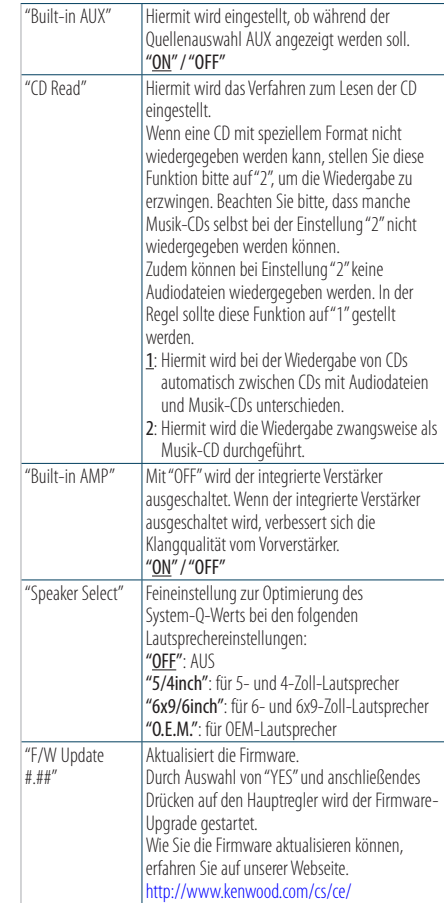

( : Werkseinstellung)

- **5 Grundeinstellungselement einstellen Drehen Sie den Hauptregler und wählen Sie den gewünschten Wert. Drücken Sie anschließend auf den Hauptregler.** Das vorherige Element wird angezeigt.
- **6 Funktionseinstellungsmodus verlassen Drücken Sie die [ ]-Taste mindestens 1 Sekunde lang.**

## <span id="page-32-0"></span>Demonstrationsmodus-Einstellungen

Demonstrationsmodus ein-/ausschalten.

- **1 Funktionseinstellungsmodus aktivieren Drücken Sie den Hauptregler mindestens 1 Sekunde.**
- **2 Demonstrationsmodus auswählen Drehen Sie den Hauptregler und wählen Sie "DEMO Mode". Drücken Sie anschließend auf den Hauptregler.**
- **3 Demonstrationsmodus einstellen Drehen Sie den Hauptregler und wählen Sie den gewünschten Wert ("ON" oder "OFF"). Drücken Sie anschließend auf den Hauptregler.** Sie verlassen den Funktionseinstellungsmodus.

## <span id="page-33-0"></span>Vor der Verwendung

### KDC-BT51U

- Ist Ihr Mobiltelefon noch nicht registriert, registrieren Sie es wie unter <Mobiltelefon registrieren> (Seite 41) in der Kurzanleitung oder <Mobiltelefon registrieren> (Seite 34) in diesem Dokument beschrieben ("Pairing").
- Nähere Informationen zur Registrierung eines neuen Mobiltelefons finden Sie unter <Mobiltelefon registrieren> (Seite 34).

#### KDC-5751SD/ KDC-5051U

• Ist Ihr Mobiltelefon noch nicht registriert, registrieren Sie es wie unter <Mobiltelefon registrieren> (Seite 41) in der Kurzanleitung oder <Registrierung eines Bluetooth-Geräts> (Seite 44) in diesem Dokument beschrieben ("Pairing").

## € ∂

• Lesen Sie hinsichtlich weiterer Einzelheiten über Bluetooth-Mobiltelefone mit Freisprechfunktion den Abschnitt <Informationen zum Mobiltelefon> (Seite 53).

## Funktion von KDC-BT51U Mobiltelefon registrieren

**1 Bluetooth-Modus aktivieren Drücken Sie die [ ]-Taste mindestens 1 Sekunde lang.**

Ist Ihr Mobiltelefon noch nicht registriert, wird die Suche nach einem Mobiltelefon gestartet und mit "Searching" angezeigt.

Pairing mit neuem Mobiltelefon **Drehen Sie den Hauptregler und wählen Sie "Device Search". Drücken Sie anschließend auf den Hauptregler.**

Die Suche nach einem Mobiltelefon wird gestartet und mit "Searching" angezeigt.

### **2 Verwendetes Mobiltelefon auswählen Drehen Sie den Hauptregler und wählen Sie den Namen des Mobiltelefons. Drücken Sie anschließend auf den Hauptregler.**

#### **3 PIN-Code eingeben**

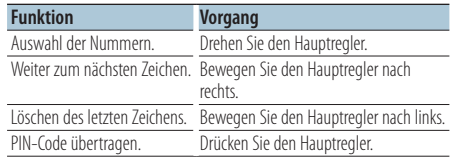

Der Pairing-Vorgang ist abgeschlossen, wenn "HF Connect" angezeigt wird.

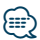

**•** Nähere Informationen zu Fehlercodes, die ggf. während des Pairing-Vorgangs angezeigt werden, finden Sie unter <Fehlersuche> (Seite 54).

## <span id="page-34-0"></span>Eingehen eines Anrufs

#### Annehmen eines Anrufs

**KDC-BT51U Drücken Sie die [ ]-Taste. KDC-5751SD KDC-5051U Drücken Sie den Hauptregler.**

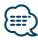

**•** Durch die folgenden Vorgänge wird das Gespräch abgebrochen:

- Einlegen einer CD.

- Anschluss eines USB-Geräts.
- **•** Falls der Name des Anrufers bereits im Telefonbuch gespeichert wurde, wird er auf dem Display angezeigt.

#### Abweisen eines eingehenden Anrufs

**KDC-BT51U** Drücken Sie die [  $\blacktriangleright$  1-Taste.

#### **KDC-5751SD KDC-5051U**

**Drücken Sie die [SRC]-Taste.**

## Anrufen einer Nummer aus dem Telefonbuch

**1 Bluetooth-Modus aktivieren KDC-BT51U Drücken Sie die [ ]-Taste. KDC-5751SD KDC-5051U**

**Drücken Sie mindestens 1 Sekunde auf [LOG]- Taste.**

"BT MODE" wird angezeigt.

**2 Namensuchmodus auswählen**

**Drehen Sie den Hauptregler und wählen Sie "Phone Book". Drücken Sie anschließend auf den Hauptregler.**

#### **3 Telefonbuchsuche**

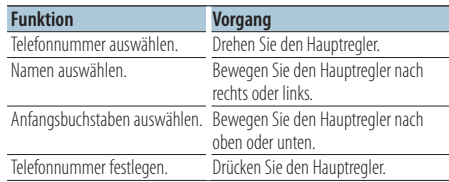

## **4 Anrufen**

**KDC-BT51U Drücken Sie die [ ]-Taste. KDC-5751SD KDC-5051U Drücken Sie den Hauptregler.**

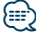

- **•** Durch mehrmaliges Drücken der [DISP]-Taste wird zwischen Namen und Telefonnummern hin- und hergeschaltet.
- **•** Während der Suche wird ein Zeichen ohne diakritische Zeichen (z.B. "u") anstelle eines Zeichens wie "ü" gesucht.

<span id="page-35-0"></span>Funktion von KDC-BT51U, KCA-BT300/BT200 (optionales Zubehör)

## **Betrieb der Freisprecheinrichtung**

## Nummer wählen

**1 Bluetooth-Modus aktivieren KDC-BT51U**

**Drücken Sie die [ ]-Taste. KDC-5751SD KDC-5051U**

**Drücken Sie mindestens 1 Sekunde auf [LOG]- Taste.**

"BT MODE" wird angezeigt.

**2 Nummern-Wählmodus auswählen Drehen Sie den Hauptregler und wählen Sie "Number Dial". Drücken Sie anschließend auf den Hauptregler.**

#### **3 Telefonnummer eingeben**

**Drehen Sie den Hauptregler und wählen Sie die Nummer. Bewegen Sie anschließend den Hauptregler nach rechts.**

### **4 Anrufen**

**KDC-BT51U**

#### **Drücken Sie die [ ]-Taste. KDC-5751SD KDC-5051U**

**Drücken Sie den Hauptregler.**

## Löschen der eingegebenen Telefonnummer Ziffer für Ziffer:

**Bewegen Sie den Hauptregler nach links.**

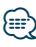

**•** Sie können maximal 32 (KCA-BT300/BT200)/ 25 (KDC-BT51U) Zahlen eingeben.

## Anrufen einer Nummer aus dem **Anrufprotokoll**

**1 Bluetooth-Modus aktivieren KDC-BT51U Drücken Sie die [ ]-Taste. KDC-5751SD KDC-5051U**

**Drücken Sie mindestens 1 Sekunde auf [LOG]- Taste.**

"BT MODE" wird angezeigt.

**2 Anrufprotokoll-Modus auswählen Drehen Sie den Hauptregler und wählen Sie "Incoming Calls", "Outgoing Calls" oder "Missed Calls". Drücken Sie anschließend auf den Hauptregler.**

"Incoming Calls": Eingehende Anrufe "Outgoing Calls": Ausgehende Anrufe "Missed Calls": Nicht angenommene Anrufe

**3 Namen oder Telefonnummer auswählen Drehen Sie den Hauptregler.**

**4 Anrufen KDC-BT51U Drücken Sie die [ ]-Taste. KDC-5751SD KDC-5051U Drücken Sie den Hauptregler.**

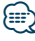

- **•** Durch mehrmaliges Drücken der [DISP]-Taste wird zwischen Namen und Telefonnummern hin- und hergeschaltet.
- **•** Im Verzeichnis mit den abgehenden, eingehenden und nicht angenommenen Anrufen werden die ausgehenden und eingehenden Anrufe auf diesem Gerät archiviert. Es handelt sich nicht um die auf dem Mobiltelefon gespeicherten Einträge.

## <span id="page-36-0"></span>Kurzwahl (voreingestellte Wahl)

**1 Bluetooth-Modus aktivieren KDC-BT51U**

**Drücken Sie die [ ]-Taste. KDC-5751SD KDC-5051U**

**Drücken Sie mindestens 1 Sekunde auf [LOG]- Taste.**

"BT MODE" wird angezeigt.

#### **2 Kurzwahlmodus auswählen**

**Drehen Sie den Hauptregler und wählen Sie "Preset Call". Drücken Sie anschließend auf den Hauptregler.**

**3 Nummer auswählen, die aus dem Speicher aufgerufen werden soll**

**Drehen Sie den Hauptregler und wählen Sie die aufzurufende Speichernummer ("P1" – "P6"). Drücken Sie anschließend auf den Hauptregler.**

**4 Anrufen KDC-BT51U Drücken Sie die [ ]-Taste. KDC-5751SD KDC-5051U Drücken Sie den Hauptregler.**

## **⊕**

**•** Sie müssen eine voreingestellte Nummer registrieren lassen. Siehe <Eintragung im Kurzwahlnummern-Verzeichnis> (Seite 37).

## Eintragung im Kurzwahlnummern-Verzeichnis

#### **1 Gewünschte Telefonnummer eingeben**

Geben Sie die Telefonnummer mit einem der folgenden Verfahren ein: Nummer wählen/ Aufrufen einer Nummer aus dem Anrufprotokoll/ Aufrufen einer Nummer aus dem Telefonbuch

- **2 Voreinstellungs-Speichermodus aktivieren Drücken Sie die [PRESET]-Taste.**
- **3 Nummer auswählen und speichern Drehen Sie den Hauptregler und wählen Sie die Speichernummer aus ("P1" – "P6"). Drücken Sie anschließend mindestens 2 Sekunden auf den Hauptregler.**

Abbruch des Voreinstellungsspeichermodus **Drücken Sie die [ ]-Taste.**

## <span id="page-37-0"></span>**Betrieb der Freisprecheinrichtung**

## Während eines Anrufs

#### Beenden eines Gesprächs

**Drücken Sie die [SRC]-Taste.**

#### Umschalten in den privaten Modus **Bewegen Sie den Hauptregler nach rechts oder links.**

Bei jedem Knopfdruck wird zwischen Privatgespräch ("PRIVATE") und Freisprech-Gespräch umgeschaltet.

## **∕⊞**

**•** Je nach dem Typ Ihres Mobiltelefons kann durch Umschalten in den privaten Gesprächsmodus die Quelle ausgewählt werden, die vor dem Beginn der Freisprechverbindung verwendet wurde. In diesem Fall kann die Quelle über dieses Gerät nicht zurück auf den Freisprech-Gesprächsmodus geschaltet werden. Verwenden Sie die Bedienelemente Ihres Mobiltelefons, um in den Freisprech-Gesprächsmodus zurück zu gelangen.

#### Anpassen der Sprachlautstärke während eines Anrufs

**Drehen Sie den Hauptregler.**

## Wartender Anruf

### Entgegennehmen eines weiteren Anrufs und Halten des gegenwärtigen Anrufs

**KDC-BT51U Drücken Sie die [ ]-Taste.**

## **KDC-5751SD KDC-5051U**

- **1) Drücken Sie den Hauptregler.**
- **2) Drehen Sie den Hauptregler und wählen Sie "Answer". Drücken Sie anschließend auf den Hauptregler.**

#### Entgegennehmen eines weiteren Anrufs nach Beenden des gegenwärtigen Anrufs **Drücken Sie die [SRC]-Taste.**

#### Fortsetzen des gegenwärtigen Anrufs

- **1) Drücken Sie den Hauptregler.**
- **2) Drehen Sie den Hauptregler und wählen Sie "Reject". Drücken Sie anschließend auf den Hauptregler.**

## Entgegennehmen eines wartenden Anrufs nach Beenden des gegenwärtigen Anrufs

**KDC-BT51U Drücken Sie die [ ]-Taste.**

**KDC-5751SD KDC-5051U Drücken Sie die [SRC]-Taste.**

### Umschalten zwischen dem gegenwärtigen und wartenden Anruf

#### **Drücken Sie den Hauptregler.**

Bei jedem Drücken dieses Knopfes wird der Gesprächspartner umgeschaltet.

## <span id="page-38-0"></span>Löschen der Verbindungsende-Nachricht

#### **KDC-BT51U**

**Drücken Sie die [ ]-Taste. KDC-5751SD KDC-5051U**

**Drücken Sie mindestens 1 Sekunde auf [LOG]- Taste.**

"HF Disconnect" erlischt.

## Einen Sprachwahl-Anruf durchführen

- **1 Bluetooth-Modus aktivieren KDC-BT51U Drücken Sie die [ ]-Taste. KDC-5751SD KDC-5051U Drücken Sie mindestens 1 Sekunde auf [LOG]- Taste.** "BT MODE" wird angezeigt.
- **2 Spracherkennungs-Modus aktivieren Drehen Sie den Hauptregler und wählen Sie "Voice Recognize". Drücken Sie anschließend auf den Hauptregler.**
- **3 Spracherkennung des Namens durch das Gerät**

**Drücken Sie den Hauptregler.Sobald Sie einen Piepton hören, nennen Sie innerhalb von 2 Sekunden einen gespeicherten Namen.**

**4 Spracherkennung der Kategorie durch das Gerät**

**Sobald Sie einen Piepton hören, nennen Sie innerhalb von 2 Sekunden die Kategorie.**

Die erkannte Telefonnummer (der Name) wird angezeigt.

Falls Sie die angezeigte Telefonnummer (den Namen) ändern möchten, drücken Sie die [DISP]- Taste.

## **5 Anrufen**

**Drücken Sie den Hauptregler.**

## </del>

**•** Falls Ihre Stimme nicht erkannt wird, wird eine entsprechende Meldung angezeigt. Siehe <Fehlersuche> (Seite 54).

Durch Drücken des Hauptreglers können Sie die Spracheingabe wiederholen.

**•** Sowohl der Name als auch die Kategorie erfordern die Registrierung einer Sprachmarkierung. Siehe <Einstellung eines Sprachbefehls für eine Kategorie> (Seite 49).

## <span id="page-39-0"></span>**Betrieb der Freisprecheinrichtung**

## Anzeige des Telefonnummerntyps (Kategorie)

Die Kategoriepunkte im Telefonbuch werden wie folgt angezeigt:

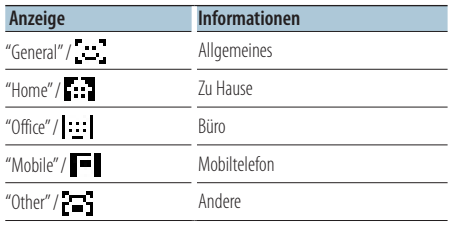

## <span id="page-41-0"></span>Vor der Verwendung

- Vor der Verwendung mit diesem Gerät müssen Sie Ihren Bluetooth-Audioplayer registrieren. Näheres finden Sie unter <Registrierung eines Bluetooth-Geräts> (Seite 44).
- Wählen Sie den Bluetooth-Audioplayer, den Sie anschließen möchten. Siehe <Bluetooth-Gerät wählen, das Sie verbinden möchten> (Seite 46).

## Grundlegender Betrieb

#### Auswahl der Bluetooth-Audioquelle

**Drücken Sie die [SRC]-Taste.** Wählen Sie die Anzeige "BT AUDIO EXT".

#### Pause und Wiedergabe **Drücken Sie die [ ]-Taste.**

#### Musiksuche

**Bewegen Sie den Hauptregler nach rechts oder links.**

## **⊕**

- **•** Alle bzw. bestimmte der oben beschriebenen Vorgänge können nicht ausgeführt werden, wenn der Bluetooth-Audioplayer nicht bereit für den Fernbedienungsbetrieb ist.
- **•** Durch Wechseln zwischen den Bluetooth-Audioquellen wird die Wiedergabe nicht automatisch gestoppt oder gestartet. Nehmen Sie den Bedienvorgang zum Starten oder Stoppen der Wiedergabe vor.
- **•** Manche Audioplayer können per Fernbedienung nicht gesteuert oder nach dem Trennen der Bluetooth-Verbindung nicht wieder angeschlossen werden. Bedienen Sie das Hauptgerät des Audioplayers, um die Bluetooth-Verbindung herzustellen.
- **•** Ist unter <Klangeinstellung> (Seite 7) "2Zone" auf "ON" und "2Zone F/R Select" auf "Front" gestellt, kann als Audioquelle nicht Bluetooth ausgewählt werden.

## <span id="page-43-0"></span>**Bluetooth-Setup**

## Registrierung eines Bluetooth-Geräts

Damit Sie ihr Bluetooth-Gerät (Mobiltelefon) zusammen mit diesem Gerät verwenden können, müssen Sie es registrieren (Pairing). Auf diesem Gerät können bis zu fünf Bluetooth-Geräte registriert werden.

## Registrierung von Bluetooth-Geräten

- **1 Schalten Sie dieses Gerät ein.**
- **2 Beginnen Sie die Registrierung durch Inbetriebnahme des Bluetooth-Geräts**

Nehmen Sie das Bluetooth-Gerät in Betrieb, um die Freisprecheinrichtung zu registrieren (Pairing). Wählen Sie in der Liste der verbundenen Geräte den Eintrag "KENWOOD BT CD/R-3P1", "KCA-BT300" oder "KCA-BT200".

## **3 PIN-Code eingeben**

## **Geben Sie den wie unter <Registrierung eines PIN-Codes> (Seite 45) beschrieben registrierten PIN-Code ein.**

Stellen Sie sicher, dass die Registrierung am Bluetooth-Gerät abgeschlossen wurde.

**4 Nehmen Sie das Bluetooth-Gerät in Betrieb, um eine Freisprechverbindung zu starten.**

### Registrierung über dieses Gerät

**1 Bluetooth-Modus aktivieren KDC-BT51U Drücken Sie die [ ]-Taste.**

#### **KDC-5751SD KDC-5051U**

**Drücken Sie mindestens 1 Sekunde auf [LOG]- Taste.**

"BT MODE" wird angezeigt.

- **2 Funktionseinstellungsmodus aktivieren Drücken Sie den Hauptregler mindestens 1 Sekunde.**
- **3 Registrierungsmodus für Bluetooth-Geräte auswählen**

**Das Element kann wie folgt ausgewählt und festgelegt werden.**

**"Settings" > "Pairing" > "Device Registration" Drehen Sie den Hauptregler, um das Element auszuwählen. Drücken Sie den Hauptregler, um das Element festzulegen.**

Suchen Sie nach dem Bluetooth-Gerät. Sobald die Suche beendet ist, erscheint die Meldung "Finished".

#### **4 Gewünschtes Bluetooth-Gerät auswählen Drehen Sie den Hauptregler und wählen Sie das gewünschte Bluetooth-Gerät. Drücken Sie anschließend auf den Hauptregler. KDC-BT51U**

Geben Sie den PIN-Code ein (Schritte 5).

## **KDC-5751SD KDC-5051U**

Wird "Pairing Success" angezeigt, ist die Eingabe des PIN-Codes (Schritte 5) nicht erforderlich. Wird "Pin Code NG" angezeigt, drücken Sie den Hauptregler. Geben Sie anschließend den PIN-Code ein (Schritte 5).

## **5 PIN-Code eingeben**

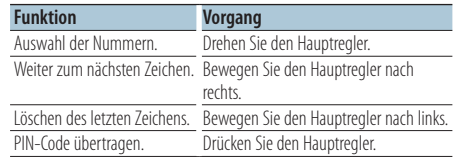

Wenn die Anzeige "Pairing Success" erscheint, ist die Registrierung abgeschlossen.

### **6 Zur Geräteliste zurückkehren Drücken Sie den Hauptregler.**

## **7 Bluetooth-Modus verlassen Drücken Sie die [SRC]-Taste.**

ն⊞>

- **•** Dieses Gerät akzeptiert die Eingabe eines bis zu acht Stellen umfassenden PIN-Codes. Falls ein PIN-Code nicht über dieses Gerät eingegeben werden, kann er über das betreffende Bluetooth-Gerät eingegeben werden.
- **•** Falls 5 Bluetooth-Geräte registriert wurden, kann kein weiteres Bluetooth-Gerät registriert werden.
- **•** Falls eine Fehlermeldung angezeigt wird, obwohl der PIN-Code ordnungsgemäß eingegeben wurde, versuchen Sie bitte das unter <Registrierung eines speziellen Bluetooth-Geräts> (Seite 45) beschriebene Verfahren.

## <span id="page-44-0"></span>Registrierung eines speziellen Bluetooth-Geräts

Hiermit ist die Registrierung eines speziellen Geräts möglich, das normalerweise nicht registriert werden könnte (Pairing).

- **1 Bluetooth-Modus aktivieren KDC-BT51U Drücken Sie die [ ]-Taste. KDC-5751SD KDC-5051U Drücken Sie mindestens 1 Sekunde auf [LOG]- Taste.** "BT MODE" wird angezeigt.
- **2 Funktionseinstellungsmodus aktivieren Drücken Sie den Hauptregler mindestens 1 Sekunde.**
- **3 Registrierungsmodus für spezielles Bluetooth-Gerät auswählen**

**Das Element kann wie folgt ausgewählt und festgelegt werden.**

**"Settings" > "Pairing" > "SPCL Device Select" Drehen Sie den Hauptregler, um das Element auszuwählen. Drücken Sie den Hauptregler, um das Element festzulegen.**

**4 Gewünschten Gerätenamen auswählen Drehen Sie den Hauptregler und wählen Sie den Gerätenamen. Drücken Sie anschließend auf den Hauptregler.**

Wird "Completed" angezeigt, ist die Registrierung abgeschlossen.

**5 Verfahren Sie entsprechend dem Abschnitt <Registrierung eines Bluetooth-Geräts> (Seite 44) und schließen Sie die Registrierung (Pairing) ab.**

## Bluetooth-Modus abbrechen

**Drücken Sie die [SRC]-Taste.**

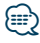

**•** Ist der Gerätename nicht auf der Liste, wählen Sie "Other Phones".

## Registrierung eines PIN-Codes

Durch Inbetriebnahme des Bluetooth-Geräts bestimmen Sie den für die Registrierung dieses Geräts erforderlichen PIN-Code.

- **1 Bluetooth-Modus aktivieren KDC-BT51U Drücken Sie die [ ]-Taste. KDC-5751SD KDC-5051U Drücken Sie mindestens 1 Sekunde auf [LOG]- Taste.** "BT MODE" wird angezeigt.
- **2 Funktionseinstellungsmodus aktivieren Drücken Sie den Hauptregler mindestens 1 Sekunde.**
- **3 PIN-Code-Einstellungsmodus auswählen Das Element kann wie folgt ausgewählt und festgelegt werden.**

**"Settings" > "Detailed Settings" >**

**"PIN Code Edit"**

**Drehen Sie den Hauptregler, um das Element auszuwählen. Drücken Sie den Hauptregler, um das Element festzulegen.**

### **4 PIN-Code eingeben**

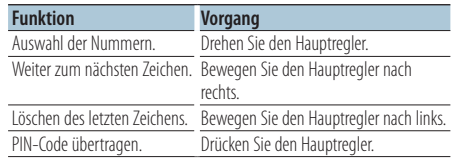

Wenn die Anzeige "Completed" erscheint, ist die Registrierung abgeschlossen.

## **5 Bluetooth-Modus verlassen Drücken Sie die [SRC]-Taste.**

## ն⊞`

- **•** Werkseitig ist "0000" eingestellt.
- **•** Sie können einen PIN-Code mit bis zu acht Stellen eingeben.

## <span id="page-45-0"></span>**Bluetooth-Setup**

## Übertragen des Telefonbuchs

Übertragen Sie die Daten des Telefonbuchs aus dem Mobiltelefon in das Gerät, damit Sie das Telefonbuch im Gerät verwenden können.

## Automatischer Download

Falls Ihr Mobiltelefon die Telefonbuch-Synchronisationsfunktion unterstützt, wird das Telefonbuch nach Durchführung des Bluetooth-Anschlusses automatisch heruntergeladen.

## {≡}

- **•** Unter Umständen ist eine gesonderte Einstellung Ihres Mobiltelefons erforderlich.
- **•** Falls selbst nach der Abschlussmeldung ("Completed") keine Telefonbuchdaten im Gerät gefunden werden, unterstützt Ihr Mobiltelefon möglicherweise kein automatisches Herunterladen der Telefonbuch-Daten. In einem solchen Fall können Sie versuchen, die Daten manuell herunterzuladen.

## Manueller Download der Mobiltelefon-Daten

- **1 Verwenden Sie die Bedienelemente des Mobiltelefons und beenden Sie die Freisprechverbindung.**
- **2 Bedienelemente des Mobiltelefons verwenden und die Telefonbuch-Daten an dieses Gerät senden**

Verwenden Sie die Bedienelemente des Mobiltelefons, um die Telefonbuchdaten an das Gerät zu übertragen.

- Während des Downloads: "Downloading" wird angezeigt.
- Nach Beendigung des Downloads: "Completed" wird angezeigt.
- **3 Verwenden Sie die Bedienelemente des Mobiltelefons und starten Sie die Freisprechverbindung.**

### Löschen der Meldung über den Abschluss des Downloads

### **Drücken Sie eine beliebige Taste.**

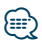

- **•** Für jedes angemeldete Mobiltelefon können bis zu 1000 Telefonnummern gespeichert werden.
- **•** Für jede Telefonnummer können bis zu 32 Ziffern und bis zu 50\* Zeichen für den Namen gespeichert werden. (\* 50: Anzahl der alphabetischen Zeichen Je nach Art der eingegebenen Zeichen kann die einzugebende Anzahl variieren.)
- **•** Verwenden Sie die Bedienelemente des Mobiltelefons, um die Übertragung der Telefonbuchdaten abzubrechen.

## Bluetooth-Gerät wählen, das Sie verbinden möchten

Wenn bereits zwei oder mehr Bluetooth-Geräte registriert wurden, müssen Sie das zu verwendende Bluetooth-Gerät auswählen.

- **1 Bluetooth-Modus aktivieren KDC-BT51U Drücken Sie die [ ]-Taste. KDC-5751SD KDC-5051U Drücken Sie mindestens 1 Sekunde auf [LOG]- Taste.** "BT MODE" wird angezeigt.
- **2 Funktionseinstellungsmodus aktivieren Drücken Sie den Hauptregler mindestens 1 Sekunde.**
- **3 Auswahlmodus für Bluetooth-Geräte auswählen**

**Das Element kann wie folgt ausgewählt und festgelegt werden.**

**"Settings" > "Pairing" > "Phone Selection" (zur Auswahl des Mobiltelefons) oder "Audio Selection" (zur Auswahl des Audio-Players) Drehen Sie den Hauptregler, um das Element auszuwählen. Drücken Sie den Hauptregler, um das Element festzulegen.**

"(Name)" wird angezeigt.

**4 GewünschtesBluetooth-Gerät auswählen Drehen Sie den Hauptregler und wählen Sie den Bluetooth-Gerätenamen. Drücken Sie anschließend auf den Hauptregler.**

'✱(Name)' oder '-(Name)' wird angezeigt.

- "✱": Das ausgewählte Bluetooth-Mobiltelefon ist besetzt.
- "-": Das ausgewählte Bluetooth-Mobiltelefon befindet sich im Standby-Betrieb.
- " " (leer): Die Auswahl des Bluetooth-Mobiltelefons wurde deaktiviert.

## **5 Bluetooth-Modus verlassen Drücken Sie die [SRC]-Taste.**

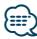

- **•** Falls bereits ein Mobiltelefon ausgewählt wurde, machen Sie diese Auswahl bitte rückgängig und wählen Sie anschließend ein anderes Mobiltelefon aus.
- **•** Falls Sie durch Bedienung des Audioplayers kein Gerät auswählen können, verbinden Sie das Gerät mit dem Audioplayer.

## <span id="page-46-0"></span>Löschen eines registrierten Bluetooth-Geräts

Sie können ein registriertes Bluetooth-Gerät jederzeit löschen.

- **1 Bluetooth-Modus aktivieren KDC-BT51U Drücken Sie die [ ]-Taste. KDC-5751SD KDC-5051U Drücken Sie mindestens 1 Sekunde auf [LOG]- Taste.** "BT MODE" wird angezeigt.
- **2 Funktionseinstellungsmodus aktivieren Drücken Sie den Hauptregler mindestens 1 Sekunde.**
- **3 Bluetooth-Gerätelöschmodus auswählen Das Element kann wie folgt ausgewählt und festgelegt werden. "Settings" > "Pairing" > "Device Delete" Drehen Sie den Hauptregler, um das Element auszuwählen. Drücken Sie den Hauptregler, um das Element festzulegen.** Gerätename wird angezeigt.

**4 Ausgewähltes Bluetooth-Gerät löschen**

- **Drehen Sie den Hauptregler und wählen Sie den Gerätenamen. Drücken Sie anschließend auf den Hauptregler.**
- **5 Drehen Sie den Hauptregler und wählen Sie "YES". Drücken Sie anschließend auf den Hauptregler.**

"Completed" wird angezeigt.

**6 Bluetooth-Modus verlassen Drücken Sie die [SRC]-Taste.**

## ∕⊞}

**•** Beim Löschen eines registrierten Mobiltelefons werden darüber hinaus das betreffende Telefonbuch, das Protokoll, sämtliche SMS sowie die zugehörige Sprachmarkierung gelöscht.

## Anzeige der Firmware-Version

Hiermit wird die Firmware-Version im Gerät angezeigt.

- **1 Bluetooth-Modus aktivieren KDC-BT51U Drücken Sie die [ ]-Taste. KDC-5751SD KDC-5051U Drücken Sie mindestens 1 Sekunde auf [LOG]- Taste.** "BT MODE" wird angezeigt.
- **2 Funktionseinstellungsmodus aktivieren Drücken Sie den Hauptregler mindestens 1 Sekunde.**
- **3 Bluetooth-Firmware-Aktualisierungsmodus auswählen**

**Das Element kann wie folgt ausgewählt und festgelegt werden.**

**"Settings" > "Detailed Settings" > "BT F/W Update"**

**Drehen Sie den Hauptregler, um das Element auszuwählen. Drücken Sie den Hauptregler, um das Element festzulegen.**

Nun wird die Firmware-Version angezeigt.

#### **4 Bluetooth-Modus verlassen Drücken Sie die [SRC]-Taste.**

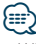

**•** Wie Sie die Firmware aktualisieren können, erfahren Sie auf unserer Webseite.

www.kenwood.com/bt/information/

## <span id="page-47-0"></span>**Bluetooth-Setup**

## Hinzufügen eines Sprachwahl-Befehls

Fügen Sie dem Telefonbuch für die Sprachwahl eine Sprachmarkierung hinzu. Sie können bis zu 35 Sprachmarkierungen registrieren.

**1 Bluetooth-Modus aktivieren KDC-BT51U Drücken Sie die [ ]-Taste. KDC-5751SD KDC-5051U**

**Drücken Sie mindestens 1 Sekunde auf [LOG]- Taste.**

"BT MODE" wird angezeigt.

- **2 Funktionseinstellungsmodus aktivieren Drücken Sie den Hauptregler mindestens 1 Sekunde.**
- **3 Änderungsmodus für Telefonbuchnamen auswählen**

**Das Element kann wie folgt ausgewählt und festgelegt werden.**

**"Settings" > "Voice Tag" > "PB Name Edit" Drehen Sie den Hauptregler, um das Element auszuwählen. Drücken Sie den Hauptregler, um das Element festzulegen.**

**4 Nach dem zu registrierenden Namen suchen Drehen Sie den Hauptregler und wählen Sie den gewünschten Namen. Drücken Sie anschließend auf den Hauptregler.**

Falls für einen bestimmten Namen bereits eine Sprachmarkierung registriert wurde, wird "\*" vor dem betreffenden Namen angezeigt.

## **5 Modus auswählen**

**Drehen Sie den Hauptregler.**

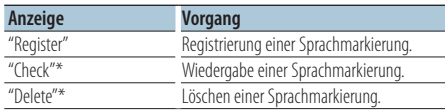

\*Wird nur angezeigt, falls ein Name mit registrierter Sprachmarkierung ausgewählt wurde.

## "Register" (Registrieren) auswählen

**6 Sprachmarkierung registrieren (erster Schritt) Drücken Sie den Hauptregler. Sobald Sie einen Piepton hören, nennen Sie innerhalb von 2 Sekunden die Kategorie.**

- **7 Sprachmarkierung bestätigen (zweiter Schritt) Drücken Sie den Hauptregler. Sobald Sie einen Piepton hören, nennen Sie innerhalb von 2 Sekunden die Kategorie.**  "Completed" wird angezeigt.
- **8 Funktionseinstellungsmodus verlassen Drücken Sie die [ ]-Taste mindestens 1 Sekunde lang.**

Rückkehr zu Schritt 2. Sie können sofort eine weitere Sprachmarkierung registrieren lassen.

∕⊞}

**•** Falls Ihre Stimme nicht erkannt wird, wird eine entsprechende Meldung angezeigt. (Siehe <Fehlersuche> (Seite 54))

Durch Drücken des Hauptreglers können Sie die Spracheingabe wiederholen.

## "Check" (Wiedergabe) auswählen

#### **6 Drücken Sie den Hauptregler.**

Lassen Sie die registrierte Stimme wiedergeben und kehren Sie zu Schritt 2 zurück.

### "Delete" (Löschen) auswählen

- **6 Löschen einer Sprachmarkierung Drücken Sie den Hauptregler.**
- **7 Drehen Sie den Hauptregler und wählen Sie "YES". Drücken Sie anschließend auf den Hauptregler.**

## Bluetooth-Modus verlassen

**Drücken Sie die [SRC]-Taste.**

## <span id="page-48-0"></span>Einstellung eines Sprachbefehls für eine Kategorie

Fügen Sie der Telefonnummern-Kategorie (Typ) eine Sprachmarkierung für Sprachanrufe hinzu.

- **1 Bluetooth-Modus aktivieren KDC-BT51U Drücken Sie die [ ]-Taste. KDC-5751SD KDC-5051U Drücken Sie mindestens 1 Sekunde auf die [LOG]-Taste.** "BT MODE" wird angezeigt.
- **2 Funktionseinstellungsmodus aktivieren Drücken Sie den Hauptregler mindestens 1 Sekunde .**
- **3 Änderungsmodus für Telefonbuchtypen auswählen**

**Das Element kann wie folgt ausgewählt und festgelegt werden.**

**"Settings" > "Voice Tag" > "PN Type Edit" Drehen Sie den Hauptregler, um das Element auszuwählen. Drücken Sie den Hauptregler, um das Element festzulegen.**

**4 Einzustellende Kategorie (Typ) auswählen Drehen Sie den Hauptregler und wählen Sie die Kategoriebezeichnung. Drücken Sie anschließend auf den Hauptregler.** "General"/ "Home"/ "Office"/ "Mobile"/ "Other"

### **5 Modus auswählen**

**Drehen Sie den Hauptregler.**

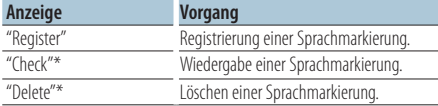

\*Nur KCA-BT300/BT200. Wird nur angezeigt, falls ein Name mit registrierter Sprachmarkierung ausgewählt wurde.

### **6 Registrieren Sie die Kategorie (den Typ), indem Sie die Schritte 6 bis 7 unter <Hinzufügen eines Sprachwahl-Befehls> (Seite 48) durchführen.**

## **7 Bluetooth-Modus verlassen Drücken Sie die [SRC]-Taste.** {≡}

**•** Stellen Sie die Sprachmarkierung für alle 5 Kategorien ein. Falls die Sprachmarkierung nicht für alle Kategorien eingestellt wird, kann das Telefonbuch durch keinen Sprachbefehl aufgerufen werden.

## <span id="page-49-0"></span>**Bluetooth-Setup**

## Bluetooth-Detaileinstellung

Grundeinstellungen dieses Geräts konfigurieren.

## **1 Bluetooth-Modus aktivieren KDC-BT51U**

**Drücken Sie die [ ]-Taste. KDC-5751SD KDC-5051U**

**Drücken Sie mindestens 1 Sekunde auf die [LOG]-Taste.**

"BT MODE" wird angezeigt.

- **2 Funktionseinstellungsmodus aktivieren Drücken Sie den Hauptregler mindestens 1 Sekunde.**
- **3 Bluetooth-Detaileinstellungsmodus auswählen**

**Das Element kann wie folgt ausgewählt und festgelegt werden.**

**"Settings" > "Detailed Settings" Drehen Sie den Hauptregler, um das Element auszuwählen. Drücken Sie den Hauptregler, um das Element festzulegen.**

### **4 Gewünschtes Bluetooth-**

**Detaileinstellungselement auswählen Drehen Sie den Hauptregler und wählen Sie das gewünschte Bluetooth-Detaileinstellungselement. Drücken Sie anschließend auf den Hauptregler.**

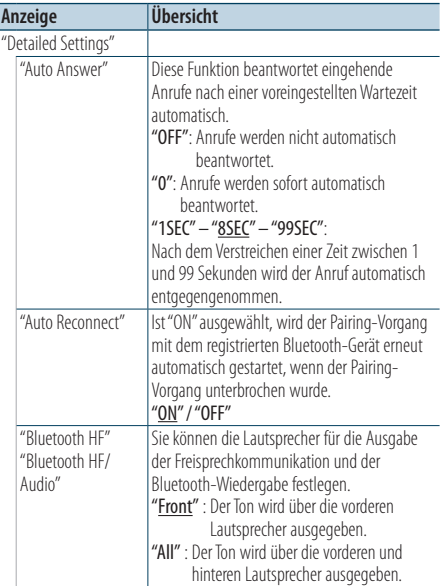

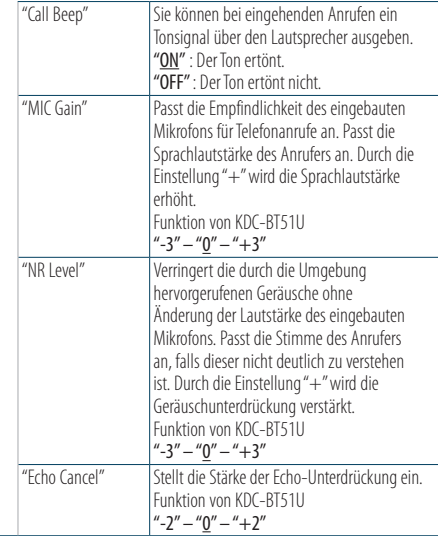

( \_\_ : Werkseinstellung)

## **5 Bluetooth-Detaileinstellungselement einstellen**

**Drehen Sie den Hauptregler und wählen Sie den gewünschten Wert. Drücken Sie anschließend auf den Hauptregler.** Das vorherige Element wird angezeigt.

## <span id="page-50-0"></span>Anzeige der SMS

Die auf dem Mobiltelefon eingegangenen SMS werden auf dem Empfangsgerät angezeigt. Eine neu eingegangene Nachricht wird angezeigt.

## $\overline{\mathbb{V}}$

**•** Um mögliche Unfälle zu vermeiden, wird der Fahrer angehalten, während der Fahrt keinerlei SMS zu lesen.

### Eingang einer neuen Nachricht

"SMS Received" wird angezeigt. Dies wird bei einem beliebigen Betrieb ausgeblendet.

## Anzeige der SMS

**1 Bluetooth-Modus aktivieren KDC-BT51U**

## **Drücken Sie die [ ]-Taste.**

#### **KDC-5751SD KDC-5051U**

**Drücken Sie mindestens 1 Sekunde auf die [LOG]-Taste.**

**2 Anzeigemodus für SMS-Eingang auswählen Drehen Sie den Hauptregler und wählen Sie "SMS Inbox". Drücken Sie anschließend auf den Hauptregler.**

## **3 Nachricht auswählen Drehen Sie den Hauptregler.**

Durch mehrmaliges Drücken der [DISP]-Taste kann zwischen der Anzeige der Telefonnummer oder des Namens und des Empfangsdatums gewechselt werden.

## **4 Text anzeigen**

### **Drücken Sie den Hauptregler.**

Drehen Sie den Hauptregler, um durch den Nachrichtentext zu navigieren.

Drücken Sie den Hauptregler, um zum Bildschirm mit der Nachrichtenliste zurückzukehren.

## **5 Bluetooth-Modus verlassen Drücken Sie die [SRC]-Taste.**

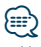

- **•** Noch nicht geöffnete Nachrichten werden am Anfang des Verzeichnisses angezeigt. Die übrigen Nachrichten werden in der Reihenfolge ihres Empfangs angezeigt.
- **•** SMS, die eingegangen sind, während das Mobiltelefon nicht über Bluetooth angeschlossen war, können nicht angezeigt werden. Laden Sie eine solche SMS zuvor herunter.
- **•** Während des Herunterladens der SMS kann die Kurznachricht nicht angezeigt werden.

## Download einer SMS

Sie können eine auf dem Mobiltelefon eingegangene Kurznachricht (SMS) herunterladen, um sie sich über dieses Gerät anzeigen zu lassen.

**1 Bluetooth-Modus aktivieren KDC-BT51U**

**Drücken Sie die [ ]-Taste. KDC-5751SD KDC-5051U Drücken Sie mindestens 1 Sekunde auf die [LOG]-Taste.** "BT MODE" wird angezeigt.

- **2 Funktionseinstellungsmodus aktivieren Drücken Sie den Hauptregler mindestens 1 Sekunde.**
- **3 SMS-Download-Modus auswählen**

**Das Element kann wie folgt ausgewählt und festgelegt werden.**

**"Settings" > "SMS Download" Drehen Sie den Hauptregler, um das Element auszuwählen. Drücken Sie den Hauptregler, um das Element festzulegen.**

#### **4 Download starten Drücken Sie den Hauptregler.**

"SMS Downloading" wird angezeigt. Ist der Download beendet, erscheint die Meldung "Completed".

## **5 Bluetooth-Modus verlassen Drücken Sie die [SRC]-Taste.**

## **⊕**

- **•** Das Mobiltelefon muss in der Lage sein, eine SMS via Bluetooth zu übertragen. U. U. ist eine gesonderte Einstellung Ihres Mobiltelefons erforderlich. Falls das Mobiltelefon die SMS-Funktion nicht unterstützt, wird der SMS-Download-Punkt nicht im Funktions-Steuermodus angezeigt.
- **•** Beim Herunterladen einer SMS vom Mobiltelefon werden auch die noch nicht geöffneten Nachrichten auf dem Mobiltelefon geöffnet.
- **•** Sie können jeweils bis zu 75 bereits gelesene und noch nicht gelesene Kurznachrichten herunterladen.

## <span id="page-51-0"></span>**Anhang**

## **Informationen zu Audiodateien**

**• Wiederzugebende Audiodateien** AAC-LC (.m4a), MP3 (.mp3), WMA (.wma)

- **• Abspielbare CD-Medien** CD-R/RW/ROM
- **• Abspielbare CD-Dateiformate** ISO 9660 Level 1/2, Joliet, Romeo, lange Dateinamen.
- **• Abspielbare USB-Geräte**  USB-Massenspeicher-Klasse
- **Abspielbares USB-Gerät und SD-Karten-Dateisystem** FAT16, FAT32

Auch wenn die Audiodateien den oben aufgeführten Standards entsprechen, ist es je nach Typ oder Zustand des Datenträgers oder Geräts möglich, dass sie nicht wiedergegeben werden können.

**• Wiedergabereihenfolge von Audiodateien** Beim in der folgenden Abbildung dargestellten Beispiel eines Ordner-/Dateibaums werden die Dateien in der Reihenfolge von ① nach ⑩ abgespielt.

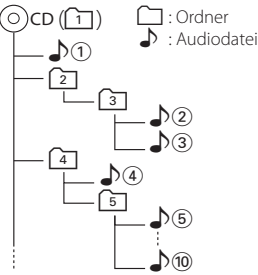

Ein Online-Handbuch zu Audiodateien finden Sie auf der Webseite www.kenwood.com/cs/ce/audiofile/. Dieses Online-Handbuch enthält ausführliche Informationen und Hinweise, die nicht in diesem Handbuch enthalten sind. Lesen Sie dieses Online-Handbuch ebenfalls durch.

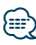

**•** In diesem Handbuch wird der Begriff "USB-Gerät" für Flash-Speicher und digitale Audioplayer mit USB-Anschlüssen verwendet.

## **Informationen zu SD-Karten**

- Dieses Gerät kann Inhalte von SD/SDHC-Speicherkarten wiedergeben, die dem SD- bzw. SDHC-Standard entsprechen. SD-Karte (≤2 GB), SDHC-Karte (≤32 GB)
- Um miniSD-Karten, miniSDHC-Karten, microSD-Karten oder microSDHC-Karten verwenden zu können, ist ein spezieller Adapter erforderlich.
- Eine MultiMedia Card (MMC) kann nicht verwendet werden.
- Daten, die im SD-Audioformat aufgezeichnet wurden, können nicht abgespielt werden.

## **Informationen zu USB-Geräten**

- Wenn das USB-Gerät an dieses Gerät angeschlossen ist, kann es bei eingeschaltetem Gerät aufgeladen werden.
- Installieren Sie das USB-Gerät an einer Stelle, an der es Sie nicht beim sicheren Fahren Ihres Fahrzeuges behindert.
- Sie können kein USB-Gerät über einen USB-Hub und ein Multi-Card-Reader-Gerät anschließen.
- Fertigen Sie Sicherungskopien der Audiodateien auf diesem Gerät an. Je nach Betriebsbedingungen des USB-Geräts könnte es sein, dass diese Dateien gelöscht werden.

Wir haften für keinerlei Schäden, die aus einem versehentlichen Löschen der gespeicherten Daten resultieren.

- Im Lieferumfang dieses Geräts ist kein USB-Gerät enthalten. Sie müssen ein im Handel erhältliches USB-Gerät separat erwerben.
- Zum Anschließen des USB-Geräts wird das (optionale) CA-U1EX empfohlen.
- Eine normale Wiedergabe kann nicht gewährleistet werden, wenn ein anderes als ein USB-kompatibles Kabel verwendet wird. Der Anschluss eines Kabels mit einer Gesamtlänge von mehr als 4 m kann eine fehlerhafte Wiedergabe verursachen.

## **iPods/iPhones, die an dieses Gerät angeschlossen werden können**

Made for

- iPod nano (6th generation) iPod nano (5th generation)
- iPod nano (4th generation) iPod nano (3rd generation)
	-
- $\cdot$  iPod nano (2nd generation)  $\cdot$  iPod nano (1st generation)<br>  $\cdot$  iPod with video • iPod with video
	-
- iPod touch (4th generation) iPod touch (3rd generation)
- iPod touch (2nd generation) iPod touch (1st generation)
- 
- iPhone 4 iPhone 3GS
- iPhone 3G
- 
- Weitere Informationen zur Kompatibilität der iPod/ iPhone-Software erhalten Sie unter: www.kenwood. com/cs/ce/ipod/.
- Der verfügbare Steuerungstyp hängt vom Typ des angeschlossenen iPods ab. Näheres finden Sie unter www.kenwood.com/cs/ce/ipod/.
- Die in diesem Handbuch verwendete Bezeichnung "iPod" weist auf den über das iPod-Anschlusskabel\* angeschlossenen iPod oder das angeschlossene iPhone hin (optionales Zubehör). \* Nicht beim Modell KCA-iP500.
- Besuchen Sie hinsichtlich weiterer Einzelheiten über anzuschließende iPods und das jeweils zu verwendende iPod-Anschlusskabel unsere Webseite: www.kenwood.com/cs/ce/ipod/

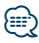

**•** Wenn Sie die Wiedergabe nach dem Anschließen des iPods starten, werden zuerst die bereits vom iPod abgespielten Musiktitel gespielt.

In diesem Fall erscheint die Anzeige "RESUMING" ohne Anzeige des Ordnernamens usw. Wird das Suchelement geändert, wird ein korrekter Titel usw. angezeigt.

**•** Sie können den iPod nicht bedienen, wenn "KENWOOD" oder "✓" auf dem iPod angezeigt wird.

## **Informationen zum "KENWOOD Music Editor"**

- Dieses Gerät unterstützt die PC-Anwendung "KENWOOD Music Editor Light ver1.1" oder höher.
- Wenn Sie Audiodateien verwenden, denen mit "KENWOOD Music Editor Light ver1.1" Dateiinformationen beigefügt wurden, können Sie mit der Funktion <Musiksuche> (Seite 14) nach Titeln, Alben oder Interpreten suchen.
- In der Bedienungsanleitung werden mit dem Begriff "Music-Editor-Medien" Geräte bezeichnet, die Audiodateien enthalten, denen mit dem KENWOOD Music Editor Dateiinformationen beigefügt wurden.
- "KENWOOD Music Editor Light ver1.1" ist auf der folgenden Webseite erhältlich: www.kenwood.com/cs/ce/
- Näheres über "KENWOOD Music Editor Light ver1.1" finden Sie auf der oben genannten Webseite oder in der Hilfe-Datei der Anwendung.

#### Funktion von KDC-BT51U **Informationen zum Mobiltelefon**

#### Dieses Gerät entspricht den folgenden Bluetooth-Spezifikationen:

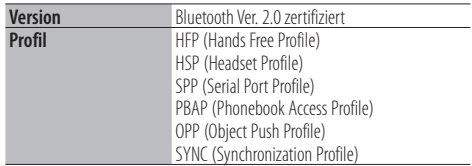

Angaben zu Mobiltelefonen mit überprüfter Kompatibilität finden Sie unter der folgenden URL:

## http://www.kenwood.com/cs/ce/

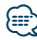

- **•** Die Geräte mit Bluetooth-Unterstützung wurden gemäß den Vorschriften der Bluetooth SIG auf Konformität mit dem Bluetooth-Standard zertifiziert. Je nach Typ Ihres Mobiltelefons kann es trotzdem sein, dass diese Geräte nicht mit diesem kommunizieren können.
- **•** HFP ist ein Profil, das für Anrufe über Freisprecheinrichtungen verwendet wird.
- **•** OPP ist ein Profil, das zur Übertragung von Daten wie z. B. Telefonbüchern zwischen Geräten verwendet wird.

## <span id="page-53-0"></span>**Fehlersuche**

Einige Funktionen dieses Geräts können durch bestimmte Einstellungen am Gerät deaktiviert werden.

- **! Die Anzeige kann nicht eingerichtet werden.** ▲ <Demonstrationsmodus-Einstellungen> (Seite 33) ist nicht ausgeschaltet. **! • "Text Select", "Side Select" sowie "Status" unter "Display Select" kann nicht eingerichtet werden.** ▲ <Anzeigeart> (Seite 24) ist auf "Keine Anzeige" gestellt. **! • Der Subwoofer kann nicht eingerichtet werden. • Der Tiefpassfilter kann nicht eingerichtet werden. • Der Subwoofer gibt keinen Ton aus.** ▲ "SubWoofer" unter <Klangeinstellung> (Seite 7) ist nicht eingeschaltet. **! Die Subwoofer-Phase lässt sich nicht einstellen.**
- ▲ "LPF SubWoofer" unter <Klangeinstellung> (Seite 7) ist auf "Through" gestellt.

Was nach einer Gerätestörung aussieht, könnte evtl. nur ein leichter Bedienungs- oder Verkabelungsfehler sein. Sehen Sie sich deshalb bitte zuerst die nachfolgende Übersicht an, bevor Sie Ihr Gerät zur Reparatur geben.

## **Allgemeines**

#### **? Es erklingt kein Tastenton.**

- Der Vorverstärkerausgang wird verwendet.
	- Der Tastenton kann nicht über den
- Vorverstärkerausgang ausgegeben werden.

## **Tuner-Betrieb**

#### **? Der Radioempfang ist schlecht.**

 Die Fahrzeugantenne ist nicht herausgezogen. **BET** Ziehen Sie die Antenne vollständig heraus.

## **CD-Betrieb**

#### **? Statt der ausgewählten CD wird eine andere wiedergegeben.**

 Ziehen Sie die Antenne vollständig heraus. Reinigen Sie die CD entsprechend den Anweisungen zur CD-Reinigung im Abschnitt

<Handhabung von CDs> (Seite 5). Die CD ist beschädigt.

**EXT** Tauschen Sie die CD aus.

## **Audiodatei-Betrieb**

#### **? Der Ton setzt bei der Wiedergabe einer Audiodatei aus.**

 Der Datenträger ist zerkratzt oder verschmutzt. Reinigen Sie die Medien entsprechend den Anweisungen zur CD-Reinigung im Abschnitt <Handhabung von CDs> (Seite 5).

 Die Aufnahme ist in einem schlechten Zustand. Bespielen Sie den Datenträger erneut oder verwenden Sie einen anderen Datenträger.

#### **Die unten aufgeführten Meldungen zeigen den Zustand Ihres Systems an.**

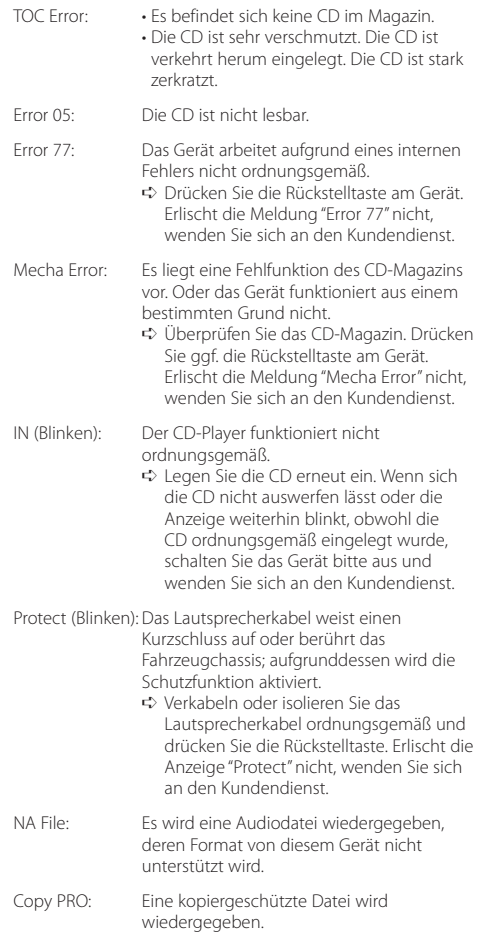

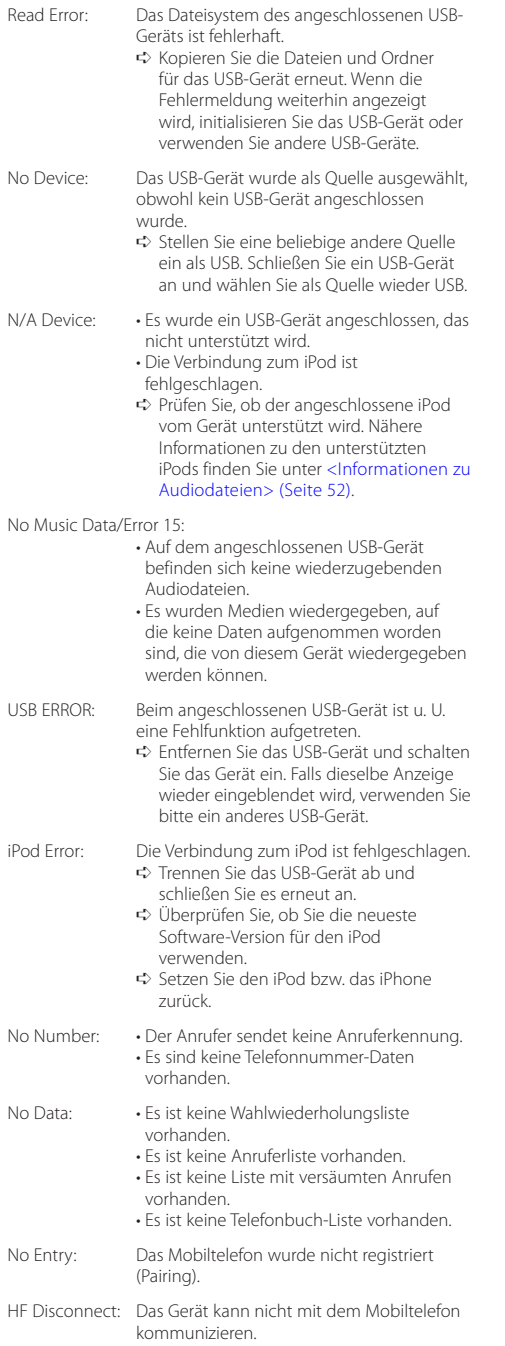

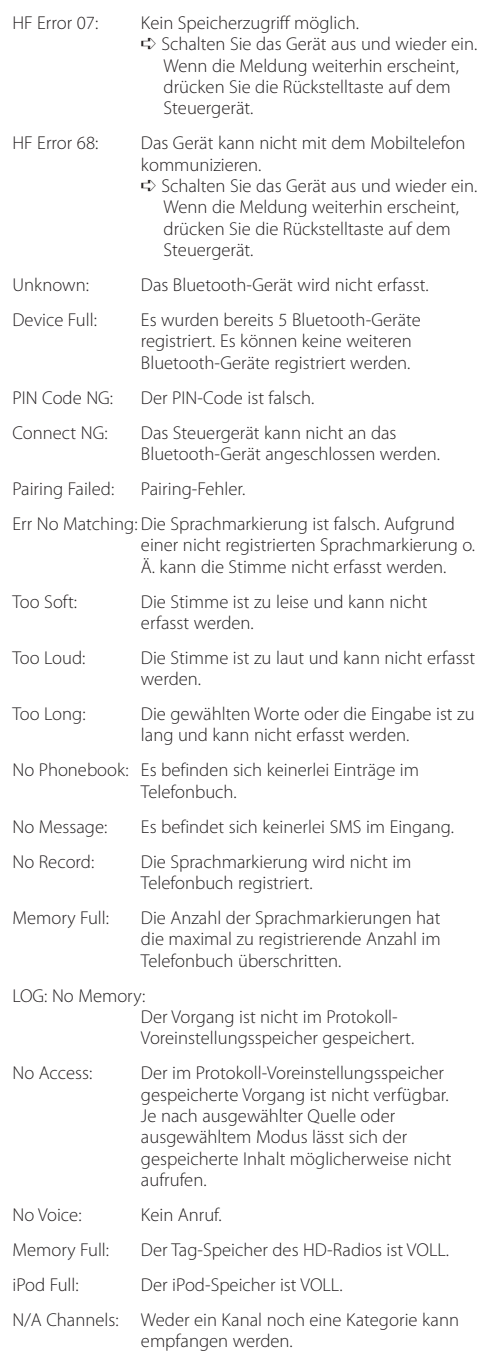

## <span id="page-55-0"></span>**Technische Daten**

### **UKW-Tuner**

Frequenzbereich (50-kHz-Schritte) : 87,5 MHz – 108,0 MHz Empfindlichkeit (Rauschabstand = 26 dB) : 1 μV/75 Ω Empfindlichkeitsschwelle (Rauschabstand = 46 dB) : 2,5 μV/75 Ω Frequenzgang (±3,0 dB) : 30 Hz – 15 kHz Rauschabstand (MONO) : 63 dB Kanaltrennung (1 kHz)  $\cdot$  40 dB

### **MW-Tuner**

Frequenzbereich (9-kHz-Schritte) : 531 kHz – 1611 kHz Empfindlichkeit (Rauschabstand = 20 dB) : 36 µV

#### **LW-Tuner**

Frequenzbereich : 153 kHz – 279 kHz Empfindlichkeit (Rauschabstand = 20 dB) : 57 µV

### **CD-Player**

Laserdiode : GaAlAs Digitalfilter (D/A) : 8-faches Oversampling D/A-Wandler : 24 Bit Spindeldrehzahl : 500 – 200 U/min (CLV) Tonhöhenschwankung : unterhalb des messbaren Bereichs Frequenzgang (±1 dB) : 10 Hz – 20 kHz Gesamtklirrfaktor (1 kHz) : 0,008 % Rauschabstand (1 kHz) : 110 dB Dynamikbereich  $.93 dB$ MP3-Decodierung : Unterstützt MPEG-1/2 Audio Layer-3. WMA-Decodierung : Unterstützt Windows Media Audio. AAC-Decodierung : AAC-LC ".m4a"-Dateien

## **USB-Schnittstelle**

USB-Standard : USB 1.1/ 2.0 (höchste Übertragungsrate) Dateisystem : FAT16/ 32 Maximaler Versorgungsstrom : 500 mA MP3-Decodierung : Unterstützt MPEG-1/2 Audio Layer-3. WMA-Decodierung : Unterstützt Windows Media Audio. AAC-Decodierung  $\cdot$  AAC-LC "m4a"-Dateien

#### **Bluetooth (KDC-BT51U)**

Version : Bluetooth Ver. 2.0 zertifiziert

Frequenzbereich : 2,402 – 2,480 GHz Ausgangsleistung : +4 dBm (max.), 0 dBm (Mittel) Leistungsklasse 2 Maximaler Kommunikationsbereich : Sichtlinie etwa 10 m (32,8 ft) Profile : HFP (Hands Free Profile) : HSP (Headset Profile) : SPP (Serial Port Profile) : PBAP (Phonebook Access Profile) : OPP (Object Push Profile)

: SYNC (Synchronization Profile)

#### **Audio**

Maximale Ausgangsleistung  $.50 W \times 4$ PWR DIN45324, +B = 14,4V  $\cdot$  30 W  $\times$  4 Lautsprecherimpedanz  $\cdot$  4 – 8  $\circ$ Klangregler Bass : 100 Hz ±8 dB Mitten : 1 kHz +8 dB Höhen : 12,5 kHz ±8 dB Vorverstärkerpegel/Impedanz (CD) : 2500 mV/10 kΩ Vorverstärker-Impedanz  $\cdot$  < 600  $\circ$ 

## **Zusatzeingang**

Frequenzgang (±3 dB) : 20 Hz – 20 kHz Maximaler Spannungseingang : 1200 mV Eingangsimpedanz : 10 kΩ

## **Allgemeines**

Betriebsspannung KDC-BT51U : 14,4 V (10,5 – 16 V zulässig) KDC-5751SD/ KDC-5051U : 14,4 V (11 – 16V zulässig) Maximale Stromaufnahme : 10 A Einbaumaß (B x H x T) : 182 x 53 x 160 mm Gewicht : 1,3 kg

Dieses Produkt wird weder vom Hersteller eines Fahrzeugs während der Produktion noch von einem professionellen Importeur eines Fahrzeugs in einen EU-Mitgliedsstaat eingebaut.

#### **Entsorgung von gebrauchten elektrischen und elektronischen Geräten und Batterien (anzuwenden in den Ländern der Europäischen Union und anderen europäischen Ländern mit einem separaten Sammelsystem für solche Geräte)**

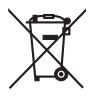

Das Symbol (durchgestrichene Mülltonne) auf dem Produkt oder seiner Verpackung weist darauf hin, dass dieses Produkt nicht als normaler Haushaltsabfall behandelt werden darf, sondern an einer Annahmestelle für das Recycling von elektrischen und elektronischen Geräten und Batterien abgegeben werden muss.

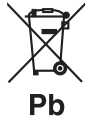

Durch Ihren Beitrag zur korrekten Entsorgung dieses Produktes schützen Sie die Umwelt und die Gesundheit Ihrer Mitmenschen. Unsachgemässe oder falsche Entsorgung gefährden Umwelt und Gesundheit. Weitere Informationen über das Recycling dieses Produktes erhalten Sie von Ihrer Gemeinde oder

den kommunalen Entsorgungsbetrieben. Achtung: Das Zeichen "Pb" unter dem Symbol für Batterien zeigt an, dass diese Batterie Blei enthalt.

### **Kennzeichnung von Geräten mit Laser-Abtastern**

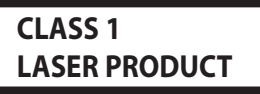

Das Etikett ist am Chassis/Gehäuse angebracht und besagt, dass sich die Komponente Laserstrahlen bedient, die als Laserstrahlen der Klasse 1 klassifiziert wurden. Dies weist darauf hin, dass sich das Gerät Laserstrahlen bedient, die einer schwächeren Klasse angehören. Das bedeutet, dass durch den sehr schwachen Laserstrahl keine Gefahr durch gefährliche Strahlungen außerhalb des Geräts besteht.

- **•** Die Wortmarke Bluetooth und die Logos sind Eigentum von Bluetooth SIG, Inc. und jede Verwendung dieser Marken durch die Kenwood Corporation erfolgt unter Lizenz. Andere Warenzeichen und Handelsmarken sind Eigentum der jeweiligen Inhaber.
- **•** The "AAC" logo is a trademark of Dolby Laboratories.
- **•** iTunes is a trademark of Apple Inc.
- **•** "Made for iPod" and "Made for iPhone" mean that an electronic accessory has been designed to connect specifically to iPod or iPhone, respectively, and has been certified by the developer to meet Apple performance standards. Apple is not responsible for the operation of this device or its compliance with safety and regulatory standards. Please note that the use of this accessory with iPod or iPhone may affect wireless performance.
- **•** iPhone, iPod, iPod classic, iPod nano, and iPod touch are trademarks of Apple Inc., registered in the U.S. and other countries.
- **•** "Adobe Reader" is a trademark of Adobe Systems Incorporated.
- **•** SDHC Logo is a trademark of SD-3C, LLC.

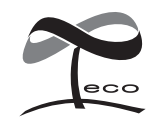

Dieses Symbol zeigt an, dass Kenwood bei der Herstellung dieses Produkts auf eine Verringerung schädlicher Einwirkungen auf die Umwelt geachtet hat.

## **Konformitätserklärung in Bezug auf die EMC-Vorschrift 2004/108/EG**

### **KDC-BT51U:**

## **Konformitätserklärung in Bezug auf die R&TTE-Direktive 1999/5/EG**

#### **Hersteller:**

Kenwood Corporation 2967-3 Ishikawa-machi, Hachioji-shi, Tokyo, 192-8525 Japan

#### **EU-Vertreter:**

Kenwood Electronics Europe BV Amsterdamseweg 37, 1422 AC UITHOORN, Niederlande

### **English**

• Hereby, Kenwood declares that this unit KDC-BT51U is in compliance with the essential requirements and other relevant provisions of Directive 1999/5/EC.

#### **Français**

- Par la présente Kenwood déclare que l'appareil KDC-BT51U est conforme aux exigences essentielles et aux autres dispositions pertinentes de la directive 1999/5/CE.
- Par la présente, Kenwood déclare que ce KDC-BT51U est conforme aux exigences essentielles et aux autres dispositions de la directive 1999/5/CE qui lui sont applicables.

#### **Deutsch**

- Hiermit erklärt Kenwood, dass sich dieser KDC-BT51U in Übereinstimmung mit den grundlegenden Anforderungen und den anderen relevanten Vorschriften der Richtlinie 1999/5/EG befindet. (BMWi)
- Hiermit erklärt Kenwood die Übereinstimmung des Gerätes KDC-BT51U mit den grundlegenden Anforderungen und den anderen relevanten Festlegungen der Richitlinie 1999/5/EG. (Wien)

#### **Nederlands**

- Hierbij verklaart Kenwood dat het toestel KDC-BT51U in overeenstemming is met de essentiële eisen en de andere relevante bepalingen van richtlijn 1999/5/EG.
- Bij deze verklaat Kenwood dat deze KDC-BT51U voldoet aan de essentiële eisen en aan de overige relevante bepalingen van Richtlijn 1999/5/EC.

#### **Italiano**

• Con la presente Kenwood dichiara che questo KDC-BT51U è conforme ai requisiti essenziali ed alle altre disposizioni pertinenti stabilite dalla direttiva 1999/5/CE.

#### **Español**

• Por medio de la presente Kenwood declara que el KDC-BT51U cumple con los requisitos esenciales y cualesquiera otras disposiciones aplicables o exigibles de la Directiva 1999/5/CE.

#### **Português**

• Kenwood declara que este KDC-BT51U está conforme com os requisitos essenciais e outras disposições da Directiva 1999/5/CE.

#### **Polska**

• Kenwood niniejszym oświadcza, że KDC-BT51U spełnia zasadnicze wymogi oraz inne istotne postanowienia dyrektywy 1999/5/EC.

#### **Český**

• Kenwood timto prohlasuje, ze KDC-BT51U je ve shode se zakladnimi pozadavky a s dalsimi prislusnymi ustanoveni Narizeni vlady c. 426/2000 Sb.

#### **Magyar**

• Alulírott, Kenwood, kijelenti, hogy a jelen KDC-BT51U megfelel az 1999/5/EC irányelvben meghatározott alapvető követelményeknek és egyéb vonatkozó előírásoknak.

#### **Svenska**

• Härmed intygar Kenwood att denna KDC-BT51U stär l överensstämelse med de väsentliga egenskapskrav och övriga relevanta bestämmelser som framgår av direktiv 1999/5/EG.

#### **Suomi**

• Kenwood vakuuttaa täten että KDC-BT51U tyyppinen laite on direktiivin 1999/5/EY oleellisten vaatimusten ja sitä koskevien direktiivin muiden ehtojen mukainen.

#### **Slovensko**

• S tem Kenwood izjavlja, da je ta KDC-BT51U v skladu z osnovnimi zahtevami in ostalimi ustreznimi predpisi Direktive 1999/5/EC.

#### **Slovensky**

• Spoločnosť Kenwood týmto vyhlasuje, že KDC-BT51U spĺňa zákldné požiadavky a ďalšie prislušné ustanovenia Direktĺvy 1999/5/EC.

#### **Dansk**

• Undertegnede Kenwood erklærer harved, at følgende udstyr KDC-BT51U overholder de væsentlige krav og øvrige relevante krav i direktiv 1999/5/EF.

#### **Ελληνικά**

• ΜΕ ΤΗΝ ΠΑΡΟΥΣΑ Kenwood ΔΗΛΩΝΕΙ ΟΤΙ KDC-BT51U ΣΥΜΜΟΡΦΩΝΕΤΑΙ ΠΡΟΣ ΤΙΣ ΟΥΣΙΩΔΕΙΣ ΑΠΑΙΤΗΣΕΙΣ ΚΑΙ ΤΙΣ ΛΟΙΠΕΣ ΣΧΕΤΙΚΕΣ ΔΙΑΤΑΞΕΙΣ ΤΗΣ ΟΔΗΓΙΑΣ 1999/5/EK.

#### **Eesti**

• Sellega kinnitab Kenwood, et see KDC-BT51LL vastab direktiivi 1999/5/EC põhilistele nõudmistele ja muudele asjakohastele määrustele.

#### **Latviešu**

• Ar šo, Kenwood, apstiprina, ka KDC-BT51U atbilst Direktīvas 1999/5/EK galvenajām prasībām un citiem tās nosacījumiem.

#### **Lietuviškai**

• Šiuo, Kenwood, pareiškia, kad šis KDC-BT51U atitinka pagrindinius Direktyvos 1999/5/EB reikalavimus ir kitas svarbias nuostatas.

#### **Malti**

• Hawnhekk, Kenwood, jiddikiara li dan KDC-BT51U jikkonforma mal-ħtiġijiet essenzjali u ma provvedimenti oħrajn relevanti li hemm fid-Dirrettiva 1999/5/ EC.

#### **Українська**

• Компанія Kenwood заявляє, що цей виріб KDC-BT51U відповідає ключовим вимогам та іншим пов'язаним положенням Директиви 1999/5/EC.

#### **Turkish**

• Kenwood, işbu belge ile KDC-BT51U numaralı bu ünitenin 1999/5/EC Direktifi'nin özel gereksinimlerine ve ilgili diğer hükümlerine uygun olduğunu beyan eder.